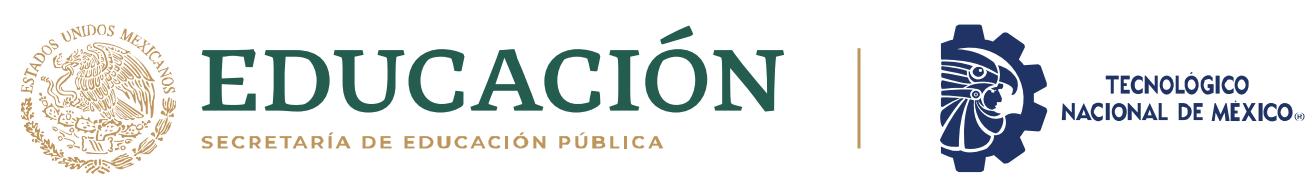

Instituto Tecnológico de Pabellón de Arteaga Departamento de Ingenierías

# **PROYECTO DE TITULACIÓN**

## **DESARROLLO E IMPLEMENTACIÓN DE UN SISTEMA DE MONITOREO EN TIEMPO REAL DE PRODUCCIÓN EN MAQUINARIA DE LÍNEA AUTOMOTRIZ**

## **PARA OBTENER EL TÍTULO DE**

INGENIERA EN MECATRÓNICA

## **PRESENTA:**

TANIA LIZBETH MONTOYA LECHUGA

**ASESOR:** DR. JOSÉ ALONSO DENA AGUILAR

Mayo

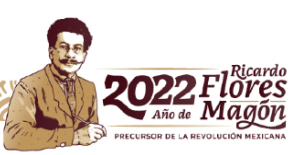

### <span id="page-1-0"></span>**CAPÍTULO 1: PRELIMINARES**

#### <span id="page-1-1"></span>*2. Agradecimientos.*

Tengo la fortuna de compartir y disfrutar la vida con personas maravillosas, de las cuales no terminaría de nombrar en el presente. Sin embargo, cada una de ellas aportó de manera particular su apoyo incondicional para alcanzar todos mis objetivos.

Agradezco a Dios por mi familia y amigos. Reconozco a mi mamá por sus esfuerzos extraordinarios, siendo mi mayor motivación para salir adelante. A mis hermanas por ser mi motor para ser su ejemplo de responsabilidad y superación.

A MANUFACTURAS INDUSTRIALES CEJ S.A. DE C.V., por abrirme las puertas de su empresa, y permitirme desarrollar el presente proyecto de residencias profesionales. Especialmente al Ing. Luis Francisco Ornelas Ríos, por su mentoría durante mi estancia en Maindsteel Technology. A lo largo de todo este tiempo pude disfrutar de cada momento, cada investigación, cada aprendizaje y proceso que realicé.

Al Instituto Tecnológico de Pabellón de Arteaga, y a cada uno de los profesores que fueron partícipes de mi formación profesional.

#### <span id="page-2-0"></span>*3. Resumen.*

La ausencia de procesos productivos, la falta información documentada y la mala gestión de los recursos, son problemáticas principales que se viven día a día en las diferentes empresas alrededor del mundo.

De modo que en la actualidad es de suma importancia llevar a la práctica el concepto de la Industria 4.0, la cual se caracteriza por la integración de las diferentes tecnologías para el concebimiento de sistemas inteligentes y automatizados que permitan lograr una producción digitalizada, con procesos hiperconectados, fundamentada en Big Data e IoT.

El objetivo principal del presente proyecto, es el desarrollo e implementación de un sistema de monitoreo de fácil acceso en tiempo real desde dispositivos remotos para inspeccionar el estado de la maquinaria en las líneas de producción en el área automotriz con el fin de optimizar el control de los recursos.

Para el alcance del objetivo, se realizó un estudio a detalle de las características y fundamentos de la Industria 4.0, para identificar los principales sistemas implementados para mejorar los procesos productivos y la gestión de los recursos en las empresas.

El resultado primordial del proyecto es el desarrollo de una página web, a la cual se tiene acceso desde cualquier dispositivo que esté conectado a Internet. En efecto, hay un trabajo significativo detrás de la página web; teniendo en cuenta que fue necesario el diseño y desarrollo de un sistema embebido, y al mismo tiempo de la programación del mismo, sin dejar de lado la importancia de la aplicación de la base de datos MySQL.

En conclusión, la empresa obtuvo cambios importantes en sus procesos productivos en el área automotriz a causa de la implementación del sistema de monitoreo en tiempo real de la producción. Por otro lado, se fortalece la toma de decisiones, dado que existe el respaldo de la mismo, pues la información se encuentra documentada y se puede consultar en cualquier momento.

III

## <span id="page-3-0"></span>4. Índice.

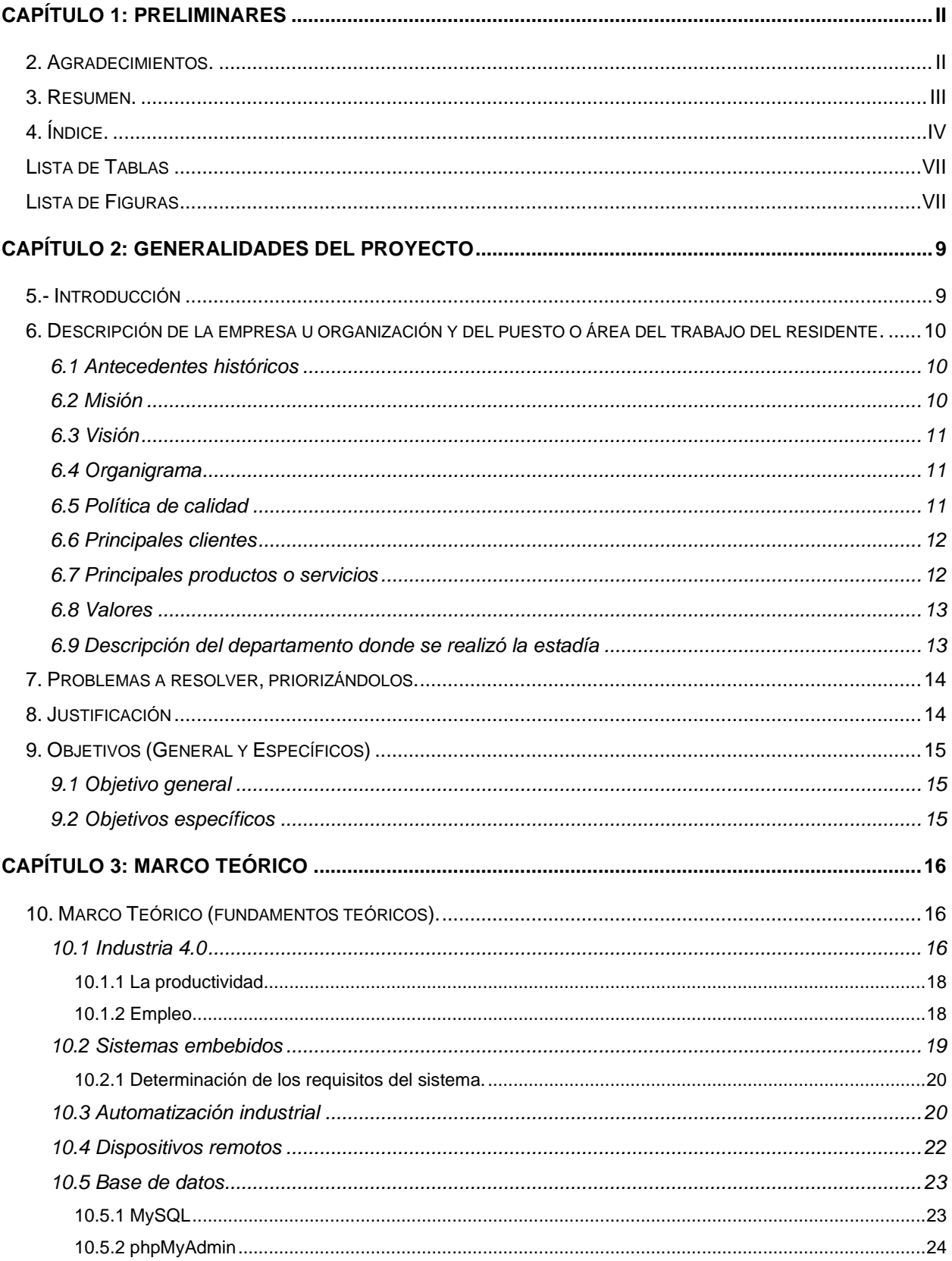

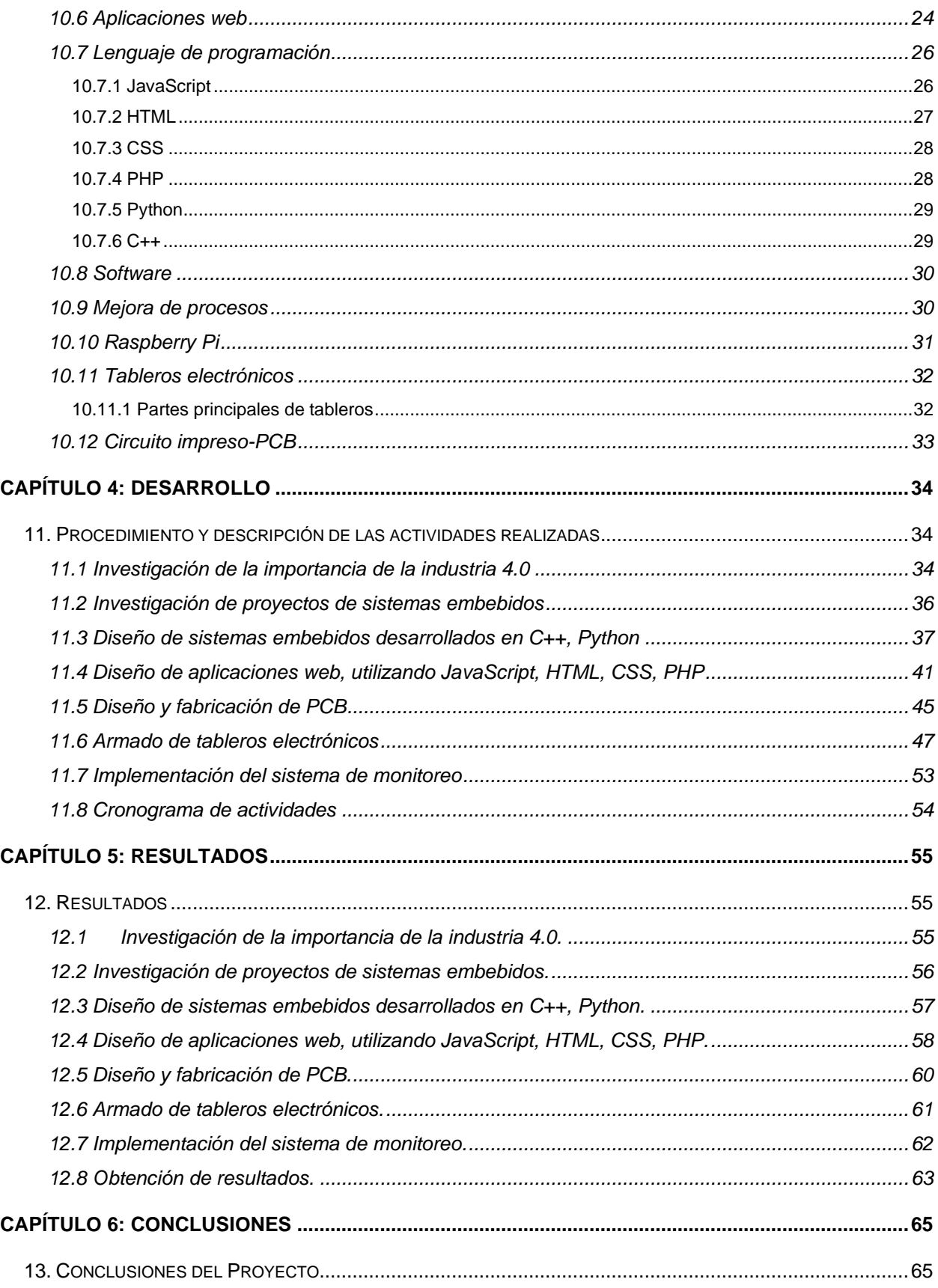

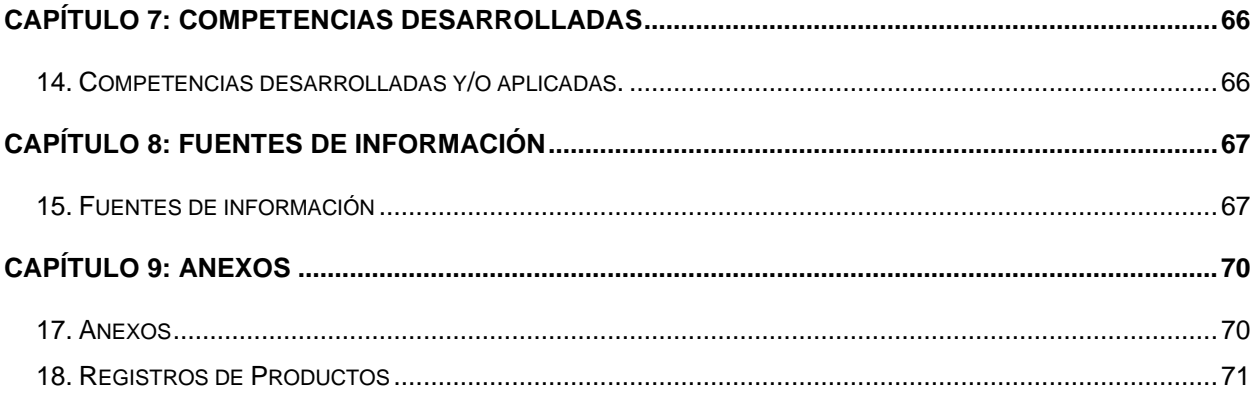

## <span id="page-6-0"></span>*Lista de Tablas*

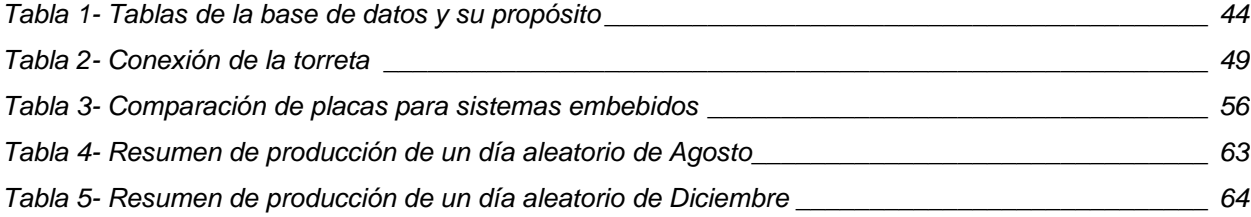

## <span id="page-6-1"></span>*Lista de Figuras*

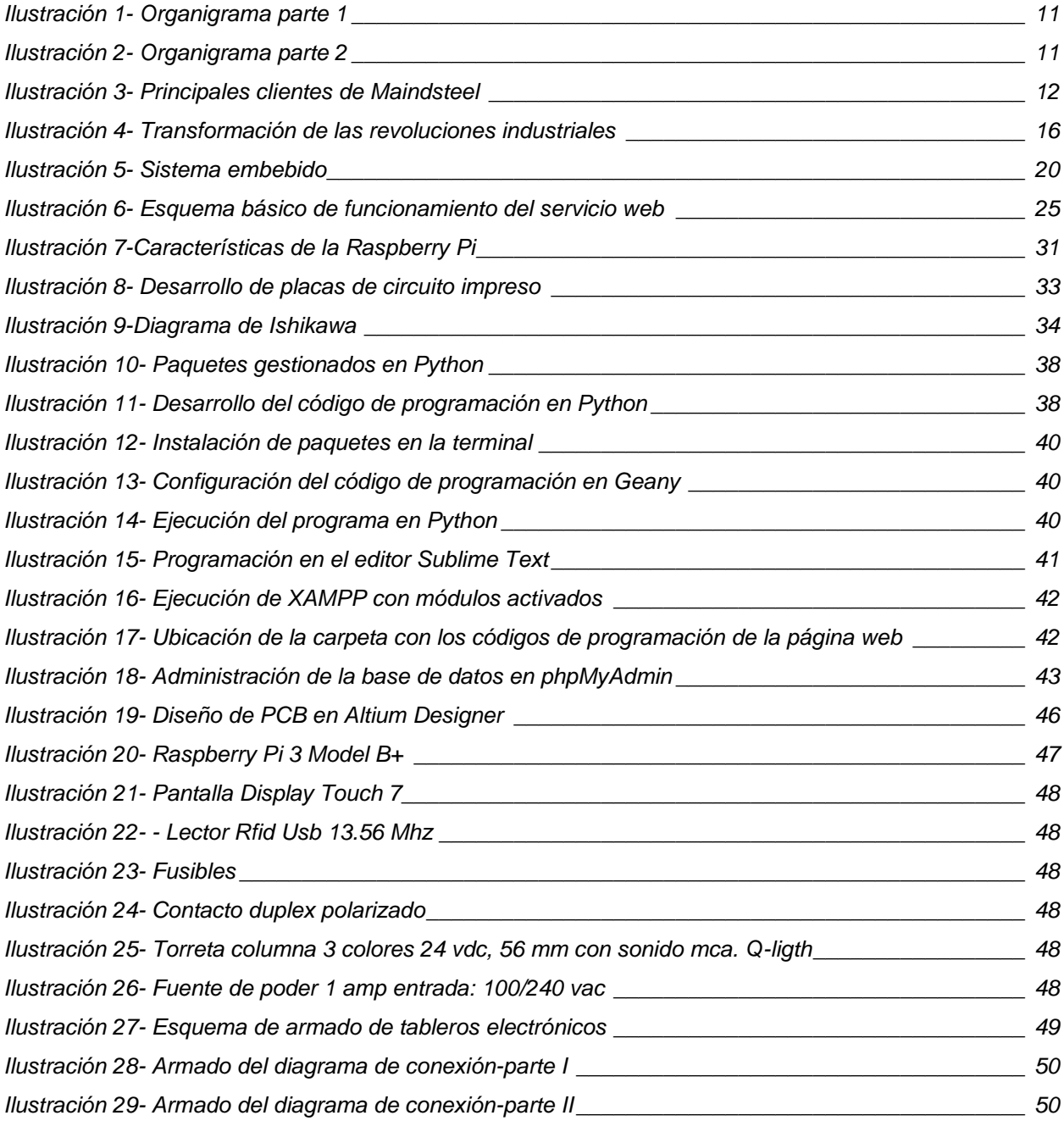

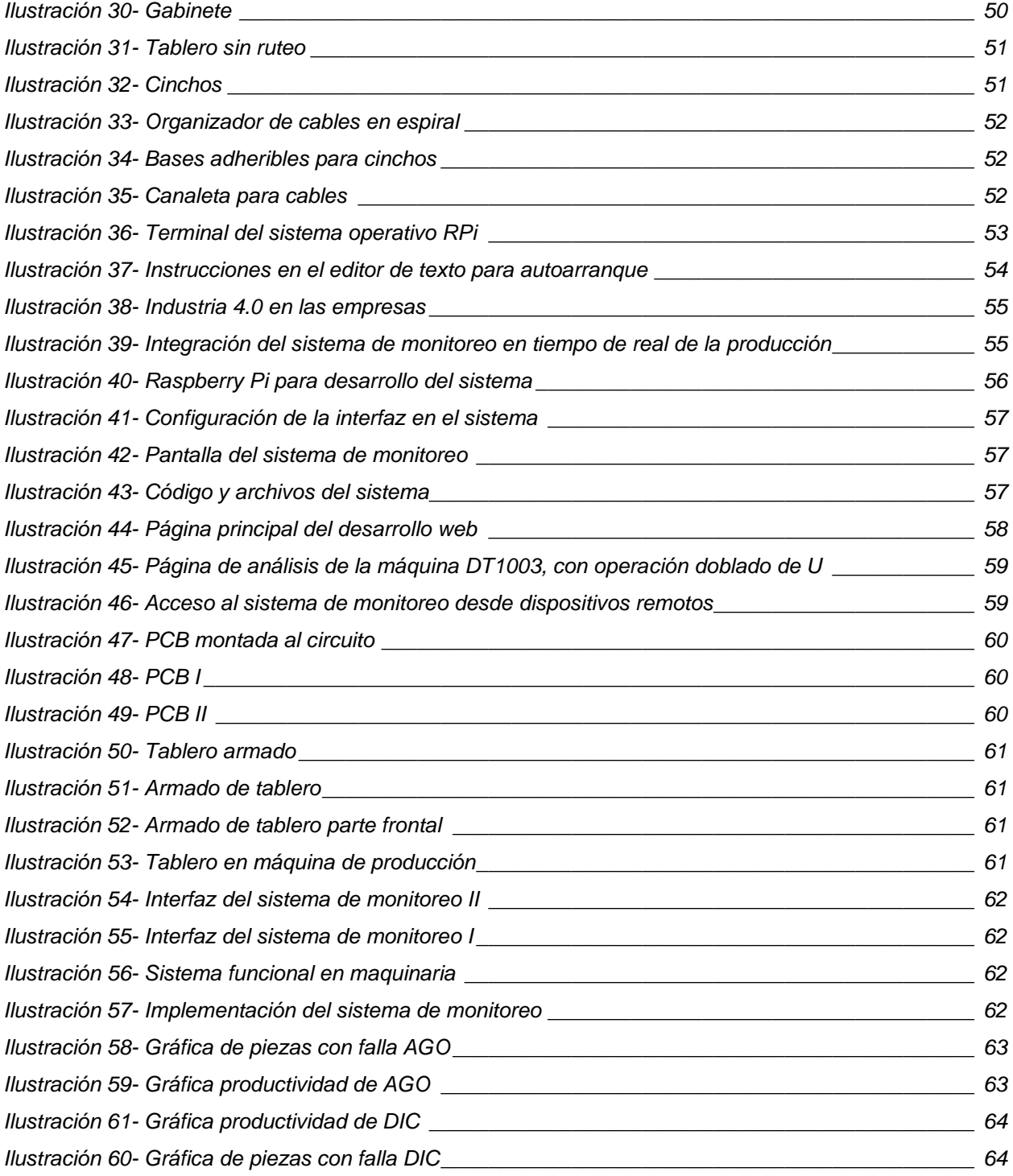

#### <span id="page-8-0"></span>**CAPÍTULO 2: GENERALIDADES DEL PROYECTO**

#### <span id="page-8-1"></span>*5.- Introducción*

El presente proyecto se llevó a cabo en MANUFACTURAS INDUSTRIALES CEJ S.A. DE C.V., una empresa 100% mexicana, líder en manufactura y comercialización de productos metálicos de la más alta calidad.

Hoy en día la Industria 4.0 representa un reto para las empresas que desean mejorar sus procesos productivos. Visto que es una herramienta que surge para facilitar la forma de trabajar en las empresas, acelerando la recolección de datos para que las compañías tengan un mayor control en su forma de operar, permite la reducción del tiempo de producción, aumentar los niveles de calidad, mayor ahorro en costos y mejorar la competitividad empresarial.

Muchas de las empresas consideran fundamental sumarse a la lista de las fábricas que han implementado la cuarta revolución industrial en sus procesos. Debido a los beneficios que ésta les aporta.

El desarrollo de este proyecto, permitió aplicar el concepto de la Industria 4.0 al proceso productivo del área automotriz, desarrollando e implementando un sistema de monitoreo de fácil acceso en tiempo real, para inspeccionar el estado de la maquinaria en las líneas de producción con el fin de optimizar el control de los recursos.

El contenido de este trabajo está fundamentado principalmente en una previa investigación de la Industria 4.0, se presenta la información general de la empresa, asimismo la problemática central en la que se ha enfocado el reporte y la justificación de la misma, además se presentan los objetivos específicos y general del proyecto de residencias, por otro lado se ostenta el marco teórico del documento, siendo el fundamento de la investigación, posteriormente el desarrollo del mismo bajo un cronograma de actividades preliminarmente establecido, y desde luego los resultados obtenidos de la puesta en marcha del plan de trabajo. Finalmente se expresan las conclusiones.

9

## <span id="page-9-0"></span>*6. Descripción de la empresa u organización y del puesto o área del trabajo del residente.*

MANUFACTURAS INDUSTRIALES CEJ S.A. DE C.V. es una empresa localizada en el Parque Industrial del Valle de Aguascalientes, San Francisco de los Romo, Aguascalientes, México. Fundada en 2006, es una empresa 100% mexicana, cuenta con más de 15 años de trayectoria, que gracias a la confianza de nuestros clientes hemos desarrollado soluciones para diferentes mercados y nos ha permitido introducir nuestros productos en varios países, creando relaciones comerciales con distintas empresas, tanto en México como en Estados Unidos siendo líder en manufactura y comercialización de productos metálicos de la más alta calidad. Ofreciendo soluciones a gran número de mercados mediante sus distintas líneas de negocio, entre ellas Maindsteel Agro, Maindsteel Comercio, Maindsteel Technology y Maindsteel Automotive, siendo estas dos últimas las líneas de negocio en las cuales se tendrá participación para realizar el proyecto.

#### <span id="page-9-1"></span>*6.1 Antecedentes históricos*

En 2006, el cambio de plataforma que se presentó en el giro de los automóviles dio el ecosistema propicio para el desarrollo de empresas locales entre ellas Maindsteel. Empieza con un proyecto de ensambles de soldadura con 16 personas en una nave de 400 metros cuadrados, actualmente, la nave principal ocupa casi una hectárea, cuentan con otra de 2 mil metros cuadrados y su plantilla ha llegado a sumar hasta 380 trabajadores.

El crecimiento de la empresa, en sus 15 años de operaciones, ha logrado que se diversifique a otras ramas, desarrollando desde exhibidores para comercios como a Circle K, componentes para casinos, equipamiento de parques públicos, aplicaciones para el sector agroindustrial, además de la creación del Centro de Investigación y Desarrollo Tecnológico de Maindsteel dedicado a la creación y desarrollo de tecnología propia, para resolver problemas en la iniciativa privada y en la sociedad.

#### <span id="page-9-2"></span>*6.2 Misión*

Pasión por crear, vivir y crecer.

#### <span id="page-10-0"></span>*6.3 Visión*

Ser la máxima expresión de un potencial ilimitado.

#### ORGANIGRAMA 2021 A MAINDSTE **JOSE BARRANCO**<br>GERENTE ALEJANDRO LOPEZ<br>GERENTE<br>OPERACIONES<br>AUTOMOTRE DANEL CABRA<br>CERENTE DE<br>INCEMETIA DE MERIAM HARRA<br>SEE OE TALLER<br>MAQUINADOS &<br>MERIAMENTALES CONTROL DE SUPERVISOR DE SUPERVISORES DE MAQUINADOS  $\begin{array}{r} \text{PUCIN EICS DE} \\ \text{PRCCESOS} \end{array}$ CONTROL DE SUPERVISOR DE METROLOGIA NO ERINE VENT ANALISTA DE TECHICOS **OPERADORES**

## <span id="page-10-1"></span>*6.4 Organigrama*

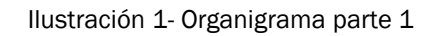

<span id="page-10-3"></span>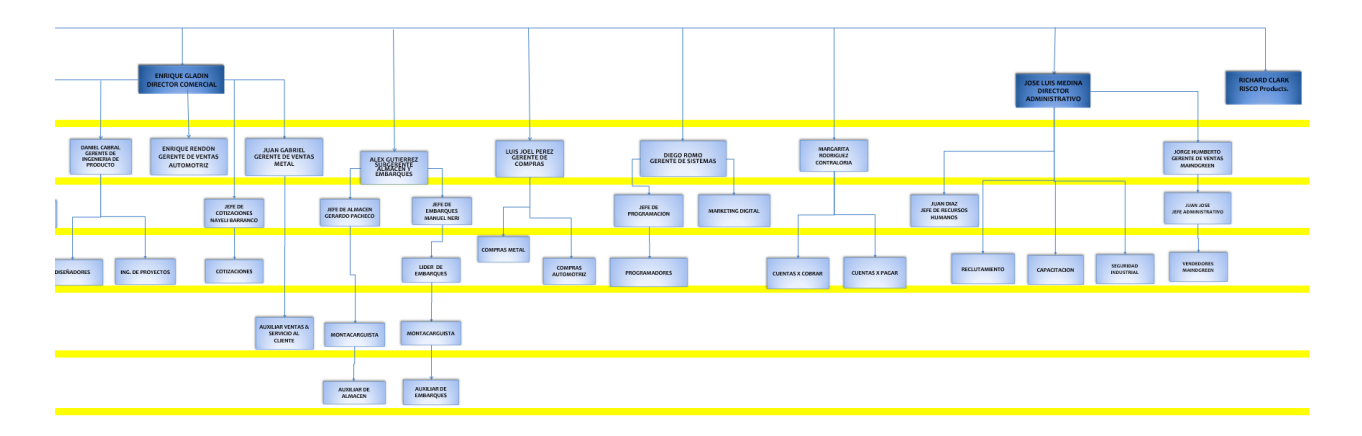

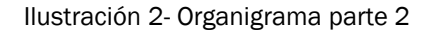

#### <span id="page-10-4"></span><span id="page-10-2"></span>*6.5 Política de calidad*

Trascendemos creando soluciones integrales, comprometidos con la plena satisfacción del cliente evolucionado a través de la innovación; cumpliendo las normas y estándares de calidad establecidos y mejorando continuamente nuestros procesos, productos y servicios.

#### <span id="page-11-0"></span>*6.6 Principales clientes*

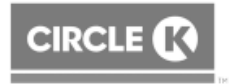

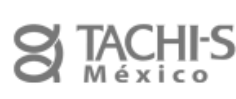

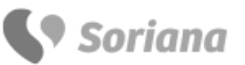

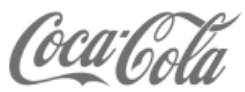

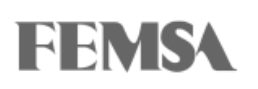

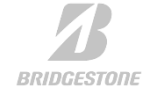

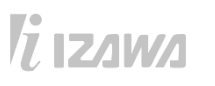

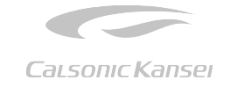

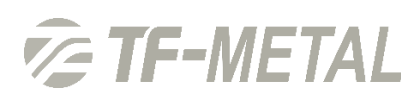

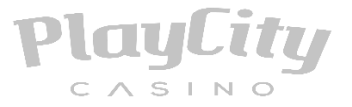

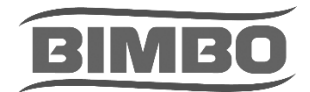

#### Ilustración 3- Principales clientes de Maindsteel

#### <span id="page-11-2"></span><span id="page-11-1"></span>*6.7 Principales productos o servicios*

Ofrecemos soluciones a gran número de mercados mediante nuestras distintas 3 líneas de negocio:

Maindsteel Agro, enfocada a la comercialización de equipo para trabajo en el campo como implementos agrícolas, tractores y remolques.

Maindsteel Automotive, dedicada a la manufactura para el sector automotriz en servicios como: Corte láser, Soldadura MIG, TIG y Proyección, Estampado metálico, Pintura en polvo, Doblado CNC, Punzonado y Formado de tubo y alambre, esto para grandes OEM´s.

Maindsteel Comercio, diseño y fabricación de mobiliario para negocios como Góndolas, mostradores, cajones para manejo de efectivo, exhibidores, estantería y más equipos para importantes corporativos como Coca-cola, Vianney, Bimbo y tiendas Circle K.

#### <span id="page-12-0"></span>*6.8 Valores*

Respeto: Reconocer, aceptar, apreciar y valorar las cualidades de nuestros clientes y asociados.

Confianza: Propicia las condiciones óptimas para generar la seguridad que necesitan nuestros clientes, colaboradores y asociados.

Compromiso: Ir más allá de solamente cumplir con una obligación utilizando todas nuestras capacidades para sacar adelante aquello que se nos ha confiado basándonos en la pasión e innovación.

Integridad: Es la fortaleza que nos permite permanecer fieles a nuestros principios, ser congruentes y buscando hacer siempre lo correcto.

Honestidad: Actuar siempre con base en la verdad y autentico sentido de justicia.

#### <span id="page-12-1"></span>*6.9 Descripción del departamento donde se realizó la estadía*

Centro de investigación y desarrollo de Maindsteel fue creado hace aproximadamente 6 años, con el objetivo de crear tecnología propia para resolver diversas problemáticas de la sociedad, las principales ramas de investigación y desarrollo que se manejan dentro del departamento son: sector industrial, sector médico, sector de movilidad, sector agrícola, almacenamiento de energía y la industria 4.0, teniendo claro que el objetivo principal es dejar de depender de otros países para un desarrollo continuo tecnológico.

#### <span id="page-13-0"></span>*7. Problemas a resolver, priorizándolos.*

Al realizar un análisis de la operación en producción, se detectó un bajo rendimiento y una baja productividad en la compañía.

Es una corporación que se preocupa por el desarrollo de la tecnología e innovación, en la actualidad se está comprometidos con la implementación de la Industria 4.0 en el proceso de producción. Sin embargo, la empresa MANUFACTURAS INDUSTRIALES CEJ S.A. DE C.V. no dispone de un sistema de inspección en tiempo real de la línea de producción en el área automotriz, que les sirva de apoyo para la toma de decisiones.

#### <span id="page-13-1"></span>*8. Justificación*

La presente investigación se enfocará en estudiar las estrategias e implementación de la industria 4.0 en México, pues debido a la transición que estamos viviendo durante la cuarta revolución industrial, es de suma importancia integrarnos a los cambios que ésta compete.

Analizar las ventajas de este cambio industrial y reconocer los objetivos del mismo, permitirá diseñar y crear tecnología que ayude a mejorar los procesos de las empresas, minimizando errores en las mismas.

Maindsteel Technology, está comprometido en construir sus propias soluciones, incluyendo maquinaria para el proceso de manufactura de su empresa MANUFACTURAS INDUSTRIALES CEJ S.A. DE C.V., con el objetivo de operar una empresa 100% mexicana, hoy en día se encuentra desarrollando maquinaria para incorporar a la línea automotriz, sin embargo, el departamento CENTRO DE INVESTIGACIÓN Y DESARROLLO, considera relevante integrar maquinaria de producción que esté vinculada con las estrategias clave de la industria 4.0.

Por lo tanto, se pretende desarrollar un sistema de monitoreo de producción de maquinaria de la línea automotriz en tiempo real con fácil acceso desde dispositivos remotos, con el objetivo de optimizar el control del proceso de manufactura.

## <span id="page-14-0"></span>*9. Objetivos (General y Específicos)*

## <span id="page-14-1"></span>*9.1 Objetivo general*

Desarrollar un sistema de monitoreo de fácil acceso en tiempo real desde dispositivos remotos para inspeccionar el estado de la maquinaria en las líneas de producción en el área automotriz con el fin de optimizar el control de los recursos.

### <span id="page-14-2"></span>*9.2 Objetivos específicos*

- Valorar la importancia de la implementación de un sistema de monitoreo de producción en la línea automotriz, mediante la obtención de información en directo.
- Inspeccionar en tiempo real la línea de producción automotriz.
- Ejecutar el sistema de monitoreo con acceso a dispositivos remotos para conocer el estado de la maquinaria en producción automotriz.
- Implementar diseños de aplicaciones web (JavaScript, HTML, CSS, PHP) para el desarrollo de la base de datos de inspección.
- Identificar y seleccionar los lenguajes de programación óptimos para el desarrollo del software.
- Relacionar la implementación del sistema de monitoreo de producción en la línea automotriz con la industria 4.0.
- Reconocer la transcendencia significativa de la industria 4.0 en la actualidad, con el fin de minimizar errores, mejorando los procesos.

## <span id="page-15-0"></span>**CAPÍTULO 3: MARCO TEÓRICO**

#### <span id="page-15-1"></span>*10. Marco Teórico (fundamentos teóricos).*

#### <span id="page-15-2"></span>*10.1 Industria 4.0*

Actualmente, las economías nacionales, están ingresando a la cuarta revolución industrial o industria 4.0. En donde las nuevas tecnologías, las impresoras 3D, el Internet de las cosas (IoT), la nube de almacenamiento, el big data, la inteligencia artificial, los sistemas embebidos y las redes sociales cambian la manera en que se presta el trabajo. Lo cual tendrá como consecuencia la creación de nuevos empleos, o bien, la desaparición de los ya existentes.

Algunas de estas tecnologías, ya han sido utilizadas por años, pero de forma aislada; sin embargo, su integración y posibles capacidades, es lo que las potencializa para transformar la industria de la manufactura, con procesos productivos totalmente integrados, automatizados y optimizados; y con resultados significativos en el mejoramiento de la eficiencia operativa y el desempeño organizacional (Ningenia, 2016).

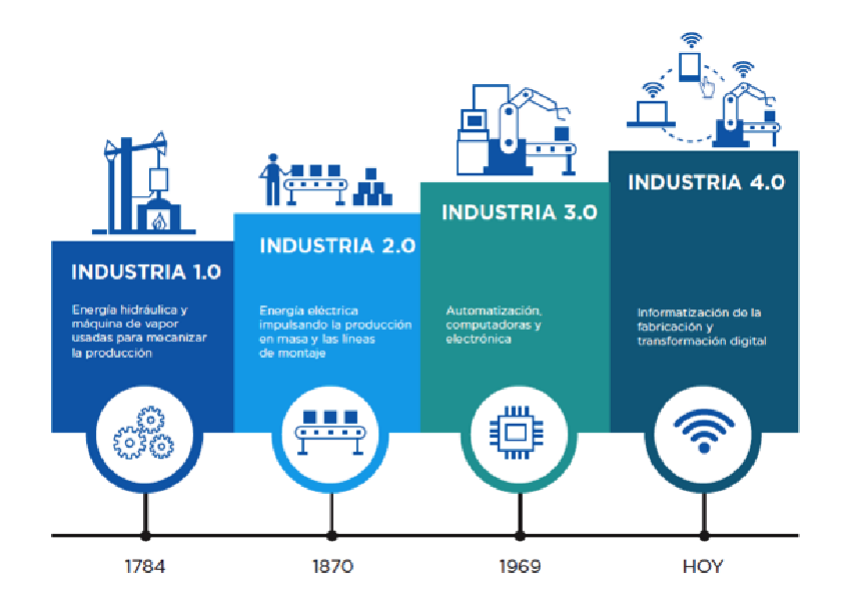

Ilustración 4- Transformación de las revoluciones industriales

<span id="page-15-3"></span>Aunque no existe un consenso al respecto, el internet de las cosas (IoT), el cómputo móvil, el cómputo en la nube y el big data y la analítica avanzada parecen ser los pilares tecnológicos más importantes en la industria 4.0, dado que, de estas tecnologías, depende:

- 1) La escalabilidad de la capacidad de cómputo
- 2) El procesamiento y análisis de datos
- 3) La accesibilidad global de los servicios vía internet u otros dispositivos móviles
- 4) La creación de nuevos procesos, productos y modelos de negocio

Una de las principales conexiones entre las aplicaciones físicas y digitales que ha sido habilitada por la cuarta revolución industrial es el internet de las cosas (IoT, por sus siglas en inglés), a veces llamado el «internet de todas las cosas». Los sensores y muchos otros medios para conectar las cosas del mundo físico a redes virtuales están proliferando a un ritmo asombroso.

Esto alterará radicalmente la manera en que gestionamos las cadenas de suministro al permitirnos controlar y optimizar los activos y las actividades a un nivel muy granular. En este proceso, se tendrá un impacto transformador en todas las industrias, desde la manufactura y la infraestructura hasta la salud (Schwab, 2016).

Por su parte, el big data implica realizar el análisis de grandes datos para anticipar errores, comportamientos, reducción de tiempos y costos, así como cubrir una demanda —paradójicamente, producida a partir de una anticipación de comportamientos o de una predisposición del ser humano hacia determinado producto, derivada del análisis de información personal y/o grupal— de manera oportuna. De igual manera, a través de la nube, se permite almacenar digitalmente una gran cantidad de información, que puede ser procesada a través de big data (Ynzunza Cortés, Izar Landeta, Bocarando Chacón, Aguilar Pereyra, & Larios Osorio, 2017).

En la visión de la industria 4.0, las máquinas serán capaces de comunicarse entre sí para recibir o transmitir información; con el IoT, muchos sensores en red podrán estar embebidos en dispositivos y máquinas y desplegarán enormes cantidades de datos, y el cómputo en la nube proveerá las soluciones para el almacenamiento y procesamiento de estos grandes volúmenes de datos.

#### <span id="page-17-0"></span>*10.1.1 La productividad*

Durante la última década, la productividad en todo el mundo, tanto si se mide como productividad laboral o como productividad total de factores (PTF), se ha mantenido baja, a pesar del crecimiento exponencial del progreso tecnológico y las inversiones en innovación. Esta es la encarnación más reciente de la paradoja de la productividad —el fracaso aparente de una innovación tecnológica que no genera niveles más altos de productividad— y uno de los grandes enigmas económicos de hoy (Schwab, 2016).

La productividad es el factor más importante del crecimiento a largo plazo y del aumento del nivel de vida, por lo que su ausencia, si se mantiene a lo largo de la cuarta revolución industrial, significa que tendremos menos de estos beneficios.

#### <span id="page-17-1"></span>*10.1.2 Empleo*

En los últimos años, se ha reavivado el debate por la evidencia de que los ordenadores están sustituyendo cierto número de empleos. Las razones por las cuales la nueva revolución tecnológica provocará más revuelo que las anteriores revoluciones industriales son las ya mencionadas en la introducción: la velocidad (todo está sucediendo a un ritmo mucho más rápido que nunca), la amplitud y profundidad (muchos cambios radicales se producen simultáneamente), y la completa transformación de sistemas enteros. A la luz de estos factores impulsores, hay una certeza: las nuevas tecnologías cambiarán profundamente la naturaleza del trabajo en todas las industrias y ocupaciones.

Muchas categorías laborales diferentes, en particular aquellas que involucran labores mecánicamente repetitivas y manualmente precisas, ya han sido automatizadas. Muchas otras las seguirán, a medida que la potencia de cómputo continúe creciendo de forma exponencial. Hasta ahora, la evidencia es esta: la cuarta revolución industrial parece estar creando menos puestos de trabajo en nuevas industrias que en las revoluciones anteriores. Un reciente censo económico estadounidense corrobora una interesante relación entre la tecnología y el desempleo: demuestra que las innovaciones en información y otras tecnologías disruptivas tienden a aumentar la productividad mediante la sustitución de los trabajadores existentes, en lugar de crear nuevos productos que necesiten más mano de obra para ser producidos (Schwab, 2016).

#### <span id="page-18-0"></span>*10.2 Sistemas embebidos*

Un sistema embebido (SE) lo vamos a definir como un sistema electrónico diseñado específicamente para realizar unas determinadas funciones, habitualmente formando parte de un sistema de mayor entidad. La característica principal es que emplea para ello uno o varios procesadores digitales (CPUs) en formato microprocesador, microcontrolador o DSP lo que le permite aportar 'inteligencia' al sistema anfitrión al que ayuda a gobernar y del que forma parte (Miñarro, 2009).

En el diseño de un sistema embebido se suelen implicar ingenieros y técnicos especializados tanto en el diseño electrónico hardware como el diseño del software. A su vez también se requerirá la colaboración de los especialistas en el segmento de usuarios de tales dispositivos.

#### *Hardware*

Normalmente un sistema embebido se trata de un módulo electrónico alojado dentro de un sistema de mayor entidad ('host' o anfitrión) al que ayuda en la realización tareas tales como el procesamiento de información generada por sensores, el control de determinados actuadores, etc. El núcleo de dicho módulo lo forma al menos una CPU en cualquiera de los formatos conocidos:

- Microprocesador.
- Microcontrolador de 4, 8, 16 o 32 bits.
- DSP de punto fijo o punto flotante.
- Diseño a medida 'custom' tales como los dispositivos FPGA.

#### *Software*

En lo que se refiere al software, se tendrán requisitos específicos según la aplicación. En general para el diseño de un SE no se dispone de recursos ilimitados, sino que la cantidad de memoria será escasa, la capacidad de cálculo y dispositivos externos será limitada. Podemos hablar de las siguientes necesidades:

- Trabajo en tiempo real.
- Optimizar al máximo los recursos disponibles.

#### <span id="page-19-0"></span>*10.2.1 Determinación de los requisitos del sistema.*

Una de las partes más importantes del desarrollo de un SE es la elaboración de los requisitos para la aplicación buscada. Cuanto mejor se realice esta fase previa a la creación de un prototipo, menos probables serán los indeseados cambios tanto en hardware como en software (Miñarro, 2009). Aun así, hay que recordar que el desarrollo del sistema generalmente es un proceso iterativo. Al recorrer los últimos pasos del proyecto puede surgir la necesidad de revisar las primeras fases para conseguir un producto fiable, consistente y que cumpla con todos los requisitos.

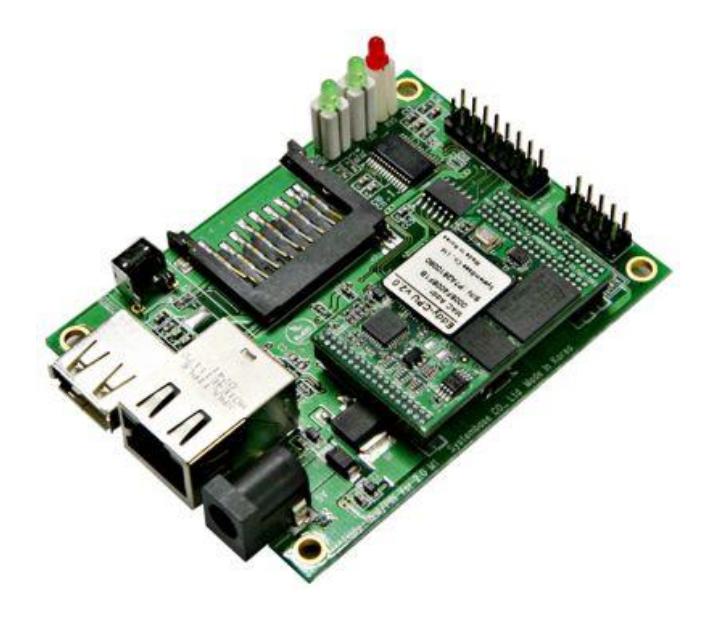

Ilustración 5- Sistema embebido

#### <span id="page-19-2"></span><span id="page-19-1"></span>*10.3 Automatización industrial*

En las últimas décadas se ha seguido la tendencia de automatizar de manera progresiva procesos productivos de todo tipo. Esta tendencia ha sido y sigue siendo posible gracias al desarrollo y abaratamiento de la tecnología necesaria.

La automatización de los procesos de producción persigue los objetivos:

- Mejorar la calidad y mantener un nivel de calidad uniforme.
- Producir las cantidades necesarias en el momento preciso.
- Mejorar la productividad y reducir costes.
- Hacer más flexible el sistema productivo (facilitar los cambios en la producción).

Se define un sistema (máquina o proceso) automatizado como aquel capaz de reaccionar de forma automática (sin la intervención del operario) ante los cambios que se producen en el mismo, realizando las acciones adecuadas para cumplir la función para la que ha sido diseñado (Sanchis Llopis, Romero Pérez, & Ariño Latorre, 2010).

Se trata de un sistema en bucle cerrado, donde la información sobre los cambios del proceso captada por los sensores es procesada dando lugar a las acciones necesarias, que se implementan físicamente sobre el proceso por medio de los actuadores. Este sistema de control se comunica eventualmente con el operador, recibiendo de éste consignas de funcionamiento, tales como marcha, paro, cambio de características de producción, etc. y comunicándole información sobre el estado del proceso (para la supervisión del correcto funcionamiento).

El significado de automatización hace referencia a los trabajos realizados por un operario humano y que en la Industria 4.0 pasan a ser automatizados y sustituidos por una máquina automática, un software informático o por un robot.

El proceso de automatización implica mejorar los tiempos de ciclo, la productividad, la calidad del proceso y la competitividad de la empresa (Revista de Robots, 2021). Trabajar este último aspecto es de gran relevancia para las empresas. La globalización ha favorecido las importaciones y exportaciones de productos, convirtiendo el proceso de automatización en un elemento clave y diferenciador para seguir siendo competitivo y eficiente respecto a tus competidores.

"La automatización industrial, considerada como el manejo de la información en las empresas para la toma de decisiones en tiempo real, incorpora la informática y el control automatizado para la ejecución autónoma y de forma óptima de procesos diseñados según criterios de ingeniería y en consonancia con los planes de la dirección empresarial" (DNP, Colciencias. Plan Estratégico del Programa Nacional de Desarrollo Tecnológico Industrial y Calidad, 2000-2010).

La automatización es, esencialmente, la convergencia de tres tecnologías: mecánica, electrónica e informática, que paulatinamente han venido tejiendo una convergencia reticular como es el universo específico de la mecatrónica.

#### <span id="page-21-0"></span>*10.4 Dispositivos remotos*

El acceso remoto es la tecnología que permite a los empleados de la empresa acceder al servidor desde dispositivos que no se encuentran en el mismo entorno. Este modelo no requiere una conexión física entre las computadoras, ya que el proceso se realiza a través de una red virtual (Silva, 2021).

De forma simplificada, el acceso remoto permite a los empleados acceder a datos, correos electrónicos y otro tipo de documentos a través de cualquier dispositivo, como también posibilita que el soporte técnico de una empresa manipule una máquina y solucione un problema sin estar presente en el mismo lugar.

El acceso remoto funciona desde una red virtual que permite la comunicación y conexión con dispositivos como computadoras portátiles, tabletas y teléfonos inteligentes a un servidor.

Para que esta comunicación suceda y para evitar problemas de seguridad como invasiones y pérdida de datos, la autenticación entre los extremos de la comunicación es obligatoria.

Los servicios de acceso remoto pueden aportar importantes beneficios a una empresa.

*Promueve la agilidad en la resolución de problemas.*

En el servicio remoto, el asistente puede resolver una demanda en minutos. Sin mencionar que el proceso es sencillo.

#### *Mejora la productividad de los empleados*

Dado que el acceso remoto elimina la necesidad de la presencia física del empleado, este hace su trabajo más rápido y con menos esfuerzo.

#### *Optimiza costos*

Quizás el mejor beneficio del acceso remoto es optimizar los costos. Esto se debe a que, como ya se vio, aumenta la productividad de los empleados, además de promover el ahorro con gastos como gasolina y transporte para el desplazamiento de los trabajadores.

#### <span id="page-22-0"></span>*10.5 Base de datos*

Una base de datos es una recopilación organizada de información o datos estructurados, que normalmente se almacena de forma electrónica en un sistema informático. Normalmente, una base de datos está controlada por un sistema de gestión de bases de datos (DBMS) (Oracle, s.f.).

La elección del sistema de gestión de bases de datos depende de las necesidades del proyecto y, además, de factores subjetivos como la propia experiencia del administrador o programador.

Los datos de los tipos más comunes de bases de datos en funcionamiento actualmente se suelen utilizar como estructuras de filas y columnas en una serie de tablas para aumentar la eficacia del procesamiento y la consulta de datos. Así, se puede acceder, gestionar, modificar, actualizar, controlar y organizar fácilmente los datos. La mayoría de las bases de datos utilizan un lenguaje de consulta estructurada (SQL) para escribir y consultar datos.

#### <span id="page-22-1"></span>*10.5.1 MySQL*

MySQL es un sistema de gestión de bases de datos relacionales de código abierto basado en SQL. Se diseñó y se optimizó para las aplicaciones web y puede utilizarse en cualquier plataforma. A medida que surgían nuevos y diferentes requisitos con Internet, MySQL se convirtió en la plataforma preferida por los desarrolladores web y las aplicaciones basadas en web. Dado que está diseñado para procesar millones de consultas y miles de transacciones. La flexibilidad on-demand es la principal función de MySQL (Oracle, s.f.).

La utilización conjunta de PHP y MySQL permite llegar a desarrollar interesantes aplicaciones web que puedan cubrir las necesidades de empresas que quieran fortalecer su presencia en Internet a través de verdaderas páginas dinámicas.

23

#### <span id="page-23-0"></span>*10.5.2 phpMyAdmin*

phpMyAdmin es una herramienta escrita en PHP con la intención de manejar la administración de MySQL a través de páginas web, utilizando Internet, está disponible bajo la licencia GPL (General Public License) (phpMyAdmin, 2020).

Con esta herramienta puedes crear y eliminar Bases de Datos, crear, eliminar y alterar tablas, borrar, editar y añadir campos, ejecutar cualquier sentencia SQL, administrar claves en campos, administrar privilegios, exportar datos en varios formatos.

Ya que la interfaz de phpMyAdmin está basada íntegramente en su navegador, necesitará un servidor web (como Apache) para instalar los archivos de phpMyAdmin.

#### <span id="page-23-1"></span>*10.6 Aplicaciones web*

La arquitectura de las aplicaciones web consta de máquinas conectadas a una red, por lo general, sigue el esquema cliente-servidor en nuestro caso de servidores web. Surgió a mediados de la década de 1990, durante la etapa de la Web 1.0 con la aparición de las primeras conexiones de acceso conmutado (RTC, RDSI, GSM, GPRS) y de las etiquetas multimedia del estándar HTML y la incorporación de pequeños programas realizados en Java, llamados applets (Lerma-Blasco, Murcia Andrés, & Mifsud Talón, 2013).

Cuando un cliente realiza una petición de una URL a un servidor, teniendo en cuenta que gracias al servicio DNS conocemos su IP, le pide una página web. Esta se busca en el repositorio de páginas del servidor y es devuelta al cliente. Toda esta comunicación se lleva a cabo mediante el protocolo HTTP, y el código de las páginas es básicamente HTML junto con código CSS y JavaScript (u otros complementos como animaciones Flash que se ejecutan en el cliente).

El éxito espectacular de la web se basa en dos puntales fundamentales: el protocolo HTTP y el lenguaje HTML. Uno permite una implementación simple y sencilla de un sistema de comunicaciones que nos permite enviar cualquier tipo de ficheros de una forma fácil, simplificando el funcionamiento del servidor y permitiendo que servidores poco potentes atiendan miles de peticiones y reduzcan los costes de despliegue. El otro nos proporciona un mecanismo de composición de páginas enlazadas simple y fácil, altamente eficiente y de uso muy simple (Mateu, 2004).

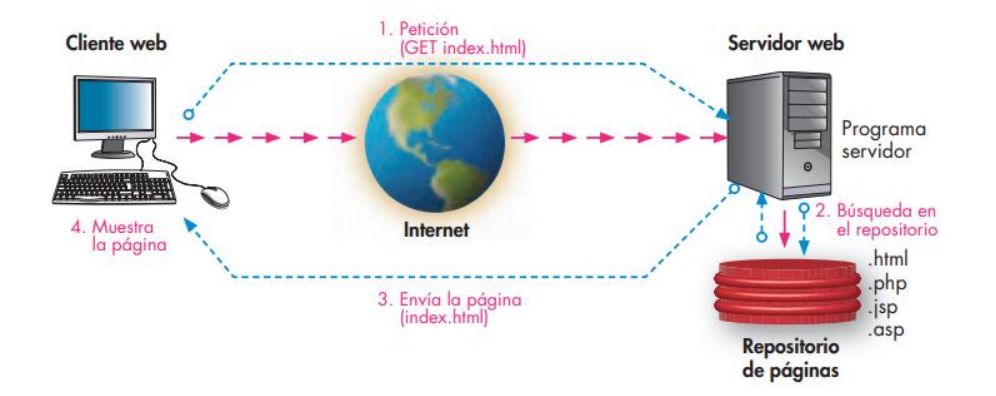

Ilustración 6- Esquema básico de funcionamiento del servicio web

<span id="page-24-0"></span>Y ahora que las aplicaciones web interactivas han evolucionado para los humanos, el siguiente paso se centra en el Internet de las cosas, es decir, que todo lo que nos rodea que no es humano pueda conectarse entre sí y nos haga la vida más fácil. Esta funcionalidad se denomina servicio web. Es complicado de definir ya que engloba gran cantidad de conceptos, pero la W3C la define como «un conjunto de aplicaciones o de tecnologías con capacidad para interoperar en la Web. Estas aplicaciones o tecnologías intercambian datos entre sí con el objetivo de ofrecer unos servicios. Los proveedores ofrecen sus servicios como procedimientos remotos y los usuarios solicitan un servicio llamando a estos procedimientos a través de la Web».

#### <span id="page-25-0"></span>*10.7 Lenguaje de programación*

Para entender de una manera sencilla qué es un lenguaje de programación, podemos decir que es el "idioma" con el que los desarrolladores de software dan instrucciones a los diferentes componentes de un ordenador (Santander Universidades, 2021). Utilizando este lenguaje, son capaces de formar complejos algoritmos que dan lugar a pequeñas funcionalidades.

Por lo tanto, un lenguaje de programación no es más que el código informático, escrito normalmente por programadores, que permite dar a los ordenadores o smartphones una secuencia de instrucciones con el fin de controlar su comportamiento lógico o físico, así como ejecutar determinadas tareas.

Los lenguajes de programación tienen orígenes muy diversos. En ocasiones un lenguaje se crea para explorar los límites de las máquinas. En otras ocasiones se diseñan para incorporar características deseadas por los usuarios finales (Gortazár Bellas, Martínez Unanue, & Fresno Fernández , 2016).

El tipo de aplicación que se va a construir puede determinar fuertemente el lenguaje a utilizar. Por ejemplo, para aplicaciones web, no es muy habitual utilizar C y se tiende más hacia lenguajes como Java, Python, PHP o Ruby.

#### <span id="page-25-1"></span>*10.7.1 JavaScript*

JavaScript es un lenguaje de programación que se utiliza principalmente para crear páginas web dinámicas.

Una página web dinámica es aquella que incorpora efectos como texto que aparece y desaparece, animaciones, acciones que se activan al pulsar botones y ventanas con mensajes de aviso al usuario (Eguíluz Pérez , Introducción a JavaScript, 2009).

Técnicamente, JavaScript es un lenguaje de programación interpretado, por lo que no es necesario compilar los programas para ejecutarlos. En otras palabras, los programas escritos con JavaScript se pueden probar directamente en cualquier navegador sin necesidad de procesos intermedios.

De acuerdo a (Menéndez), JavaScript es un lenguaje de programación de scripts (secuencia de comandos) orientado a objetos. Un lenguaje de programación orientado a objetos es un lenguaje que contiene elementos, llamados objetos y los objetos diferentes tienen características específicas y formas de uso diferente.

La sintaxis de JavaScript es muy similar a la de otros lenguajes de programación como Java y C. Desde su aparición, JavaScript siempre fue utilizado de forma masiva por la mayoría de sitios de Internet.

#### <span id="page-26-0"></span>*10.7.2 HTML*

HTML (Lenguaje de Marcas de Hipertexto, del inglés HyperText Markup Language) es el componente más básico de la Web. Define el significado y la estructura del contenido web. Además de HTML, generalmente se utilizan otras tecnologías para describir la apariencia/presentación de una página web (CSS) o la funcionalidad/comportamiento (JavaScript).

"Hipertexto" hace referencia a los enlaces que conectan páginas web entre sí, ya sea dentro de un único sitio web o entre sitios web. Los enlaces son un aspecto fundamental de la Web (MDN contributors , 2021).

HTML no es un lenguaje de programación; es un *lenguaje de marcado* que define la estructura de tu contenido. HTML consiste en una serie de elementos que usarás para encerrar diferentes partes del contenido para que se vean o comporten de una determinada manera. Las etiquetas de encierre pueden hacer de una palabra o una imagen un hipervínculo a otro sitio, se pueden cambiar palabras a cursiva, agrandar o achicar la letra, etc.

Será el encargado de convertir un inocente archivo de texto inicial en una página web con diferentes tipos y tamaños de letra, con imágenes impactantes, animaciones sorprendentes, formularios interactivos, etc.

27

#### <span id="page-27-0"></span>*10.7.3 CSS*

CSS es un lenguaje de hojas de estilos creado para controlar el aspecto o presentación de los documentos electrónicos definidos con HTML y XHTML. CSS es la mejor forma de separar los contenidos y su presentación, es imprescindible para crear páginas web complejas.

Separar la definición de los contenidos y la definición de su aspecto presenta numerosas ventajas, ya que obliga a crear documentos HTML/XHTML bien definidos y con significado completo (también llamados "documentos semánticos"). Además, mejora la accesibilidad del documento, reduce la complejidad de su mantenimiento y permite visualizar el mismo documento en infinidad de dispositivos diferentes (Eguíluz Pérez, LibrosWeb, 2008).

Al crear una página web, se utiliza en primer lugar el lenguaje HTML/XHTML para marcar los contenidos, es decir, para designar la función de cada elemento dentro de la página: párrafo, titular, texto destacado, tabla, lista de elementos, etc.

Una vez creados los contenidos, se utiliza el lenguaje CSS para definir el aspecto de cada elemento: color, tamaño y tipo de letra del texto, separación horizontal y vertical entre elementos, posición de cada elemento dentro de la página, etc.

#### <span id="page-27-1"></span>*10.7.4 PHP*

PHP es un lenguaje interpretado del lado del servidor que se caracteriza por su potencia, versatilidad, robustez y modularidad. Los programas escritos en PHP son embebidos directamente en el código HTML y ejecutados por el servidor web a través de un intérprete antes de transferir al cliente que lo ha solicitado un resultado en forma de código HTML puro (Cobo, Gómez, Pérez , & Rocha, 2005). Al ser un lenguaje que sigue la corriente open source, tanto el intérprete como su código fuente son totalmente accesibles de forma gratuita en la red.

En comparación con otro tipo de tecnologías similares, PHP resulta más rápido, independiente de la plataforma y más sencillo de aprender y utilizar. De los más utilizados para la generación de páginas dinámicas.

#### <span id="page-28-0"></span>*10.7.5 Python*

Python es un lenguaje de programación de alto nivel que se utiliza para desarrollar aplicaciones de todo tipo. A diferencia de otros lenguajes como Java o .NET, se trata de un lenguaje interpretado, es decir, que no es necesario compilarlo para ejecutar las aplicaciones escritas en Python, sino que se ejecutan directamente por el ordenador utilizando un programa denominado interpretador, por lo que no es necesario "traducirlo" a lenguaje máquina.

Python es un lenguaje sencillo de leer y escribir debido a su alta similitud con el lenguaje humano. Además, se trata de un lenguaje multiplataforma de código abierto y, por lo tanto, gratuito, lo que permite desarrollar software sin límites (Santander Universidades, 2021). Con el paso del tiempo, Python ha ido ganando adeptos gracias a su sencillez y a sus amplias posibilidades, sobre todo en los últimos años, ya que facilita trabajar con inteligencia artificial, big data, machine learning y data science, entre muchos otros campos en auge.

#### <span id="page-28-1"></span>*10.7.6 C++*

C++ es un lenguaje de programación orientado a objetos muy potente que evolucionó de la extensión de lenguaje informático "C" y que hoy en día sigue usándose para realizar programación estructurada de alto nivel y rendimiento.

Un programa C++ suele estar escrito en diferentes ficheros. Durante el proceso de compilación estos ficheros serán combinados adecuadamente y traducidos a código objeto, obteniendo el programa ejecutable (Benjumea & Roldán, 2017).

El fichero suele comenzar con unas líneas para incluir las definiciones de los módulos de biblioteca que utilice nuestro programa, e irá seguido de declaraciones y definiciones de tipos, de constantes y de subprogramas. El programa debe contener un subprograma especial (la función *main*) que indica dónde comienza la ejecución. Las instrucciones contenidas en dicha función *main* se ejecutarán una tras otra hasta llegar a su fin. La función *main* devuelve un valor que indica si el programa ha sido ejecutado correctamente o, por el contrario, ha ocurrido un error.

#### <span id="page-29-0"></span>*10.8 Software*

El software es: 1) instrucciones (programas de cómputo) que cuando se ejecutan proporcionan las características, función y desempeño buscados; 2) estructuras de datos que permiten que los programas manipulen en forma adecuada la información, y 3) información descriptiva tanto en papel como en formas virtuales que describen la operación y uso de los programas (Pressman, 2010). El software es elemento de un sistema lógico y no de uno físico.

El software tiene un papel dual. Es un producto y al mismo tiempo es el vehículo para entregar un producto.

El software distribuye el producto más importante de nuestro tiempo: información. Transforma los datos personales (por ejemplo, las transacciones financieras de un individuo) de modo que puedan ser más útiles en un contexto local, administra la información de negocios para mejorar la competitividad, provee una vía para las redes mundiales de información (la internet) y brinda los medios para obtener información en todas sus formas.

#### <span id="page-29-1"></span>*10.9 Mejora de procesos*

Mejorar un proceso significa hacerlo más eficiente empleando el mínimo de recursos y obteniendo los mismos o mejores resultados (Pimiento Ortiz, 2014). Esto permite comprender que cualquier tipo de empresa podría mejorar su productividad utilizando sus recursos de manera óptima, y por lo tanto desde un punto de vista estratégico podría realizar mejores actividades productivas destacándose frente a su competencia.

Para mejorar la productividad no depende solamente de utilizar adecuadamente los recursos de la empresa, es importante acompañar esta decisión con herramientas o técnicas que permitan llevar a cabo una transformación.

#### <span id="page-30-0"></span>*10.10 Raspberry Pi*

Se trata de un ordenador muy pequeño, similar a una tarjeta de crédito y consta de varios elementos. Este aparato tecnológico fue creado en el año 2006 para la enseñanza de informática en las escuelas.

Aunque tiene el tamaño de una tarjeta de crédito, la serie Raspberry Pi son unos miniordenadores completamente funcionales, ya que tienen memoria dedicada, tarjeta gráfica y un procesador (Solectro, 2020). La placa puede incluso ejecutar el sistema operativo Linux (teniendo una versión especialmente diseñada) y es fácil de instalar en la mayoría del software Linux, por lo tanto, permite la codificación en varios lenguajes (Python y C++ sobretodo). Una vez que el sistema operativo está instalado, es como trabajar en cualquier máquina Linux.

Son varias las funciones que puede hacer este aparato tecnológico, pero la potencia con la que funciona es como un computador Pentium II a 300 MHZ, lo que se necesita como mínimo para su funcionamiento es tener una SD de 1GB (Escalante Cardona & Vargas Ospina, 2019).

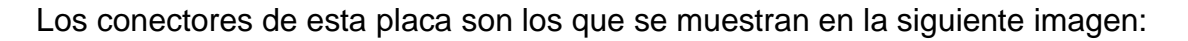

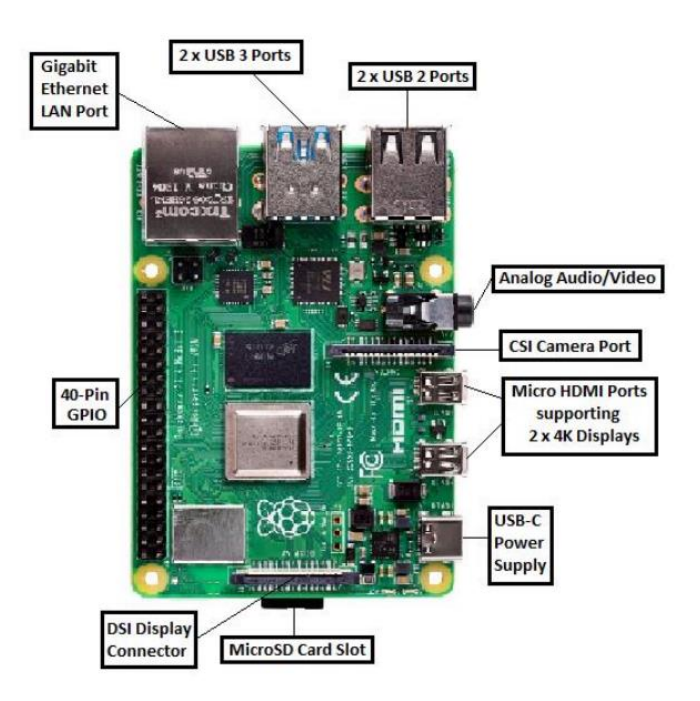

<span id="page-30-1"></span>Ilustración 7-Características de la Raspberry Pi

#### <span id="page-31-0"></span>*10.11 Tableros electrónicos*

En términos generales, un tablero eléctrico es un gabinete en el que se concentran los dispositivos de conexión, control, maniobra, protección, medida, señalización y distribución, todos estos dispositivos permiten que una instalación eléctrica funcione adecuadamente (Universidad nacional de la plata, 2018).

Con sus cubiertas y soportes correspondientes, para cumplir una función específica dentro de un sistema eléctrico. Su fabricación o ensamblaje debe cumplir criterios de diseño y normas, garantizando la seguridad de los operarios y de las instalaciones donde se encuentran ubicados.

### <span id="page-31-1"></span>*10.11.1 Partes principales de tableros*

- GABINETE: cubierta diseñada para el montaje embutido o exterior, material metálico o polímero ignifugo, grados de protección (IP) según el destino de instalación.
- BARRAS: de cobre electrolítico de alta conductividad. Por estas se conduce la capacidad nominal de todos los circuitos y soportas las solicitaciones ante cortocircuitos.
- PANEL DE INTERRUPTORES: base de hierro galvanizado, sujetado con bulones con o sin plancha aislante.
- CONTRATAPA: tapa o plancha que sirve para cubrir el panel de interruptores, cubriendo los bornes con tensión. Evita los contactos accidentales.
- PUERTA: parte manual del gabinete.
- ELEMENTOS DE MANIOBRA Y PROTECCION.
- SEGURIDAD: barra o borne de Puesta a Tierra, vinculando todos los circuitos seccionales y a la jabalina de puesta a tierra general.
- DIAGRAMA UNIFILAR: Es el esquema eléctrico que acompaña al tablero eléctrico, dentro del gabinete que permite identificar cada elemento y sus características.

#### <span id="page-32-0"></span>*10.12 Circuito impreso-PCB*

Una placa de circuito impreso (PCBs) es una plancha de material rígido aislante, cubierta por unas pistas de cobre en una de sus caras o en ambas, para servir como conductor o de interconexión eléctrica entre los distintos componentes que se montarán sobre ella. La materia prima consiste en una plancha aislante, típicamente de "fibra de vidrio" o "Baquelita", cubierta completamente por una lámina de cobre.

El desarrollo de placas de circuito impreso es utilizado en las universidades, empresas y grupos de investigación para fabricación y/o modificación de equipos con funciones específicas de instrumentación, control y automatización.

Entre los diseños y modificaciones, por lo general, se debe realizar circuitos electrónicos que involucran: sensores, acondicionadores de señal, microcontroladores y actuadores, los cuales requieren líneas de control y de potencia, con alto grado de integración en los sistemas microcontrolados y susceptibilidad por ruido en los circuitos acondicionadores; por ello, para su implementación en PCBs, se debe tener en cuenta las teorías básicas de electromagnetismo y sus interferencias electromagnéticas.

En el diseño, es necesario definir el esquemático del circuito y el diagrama de conexiones que formarán las pistas de cobre sobre la placa. Generalmente partiendo de las especificaciones sobre la funcionalidad del circuito, se deciden los componentes a utilizar y las interconexiones necesarias entre ellos, y a través del editor de esquemas del software se realiza el diagrama esquemático.

<span id="page-32-1"></span>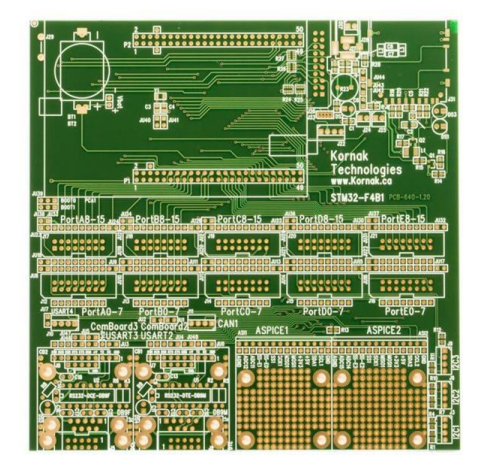

33 Ilustración 8- Desarrollo de placas de circuito impreso

## <span id="page-33-0"></span>**CAPÍTULO 4: DESARROLLO**

## <span id="page-33-1"></span>*11. Procedimiento y descripción de las actividades realizadas.*

### <span id="page-33-2"></span>*11.1 Investigación de la importancia de la industria 4.0*

Para el desarrollo del proyecto propuesto en MANUFACTURAS INDUSTRIALES CEJ S.A. DE C.V, se procedió a conocer los procesos de producción en el área automotriz, con la finalidad de realizar un diagnóstico de los mismos. Asimismo, se realizó un diagrama de Ishikawa para determinar las posibles causas de la principal problemática en la operación, en el cual se detectó lo siguiente:

- Falta de procesos productivos
- Ausencia de información documentada
- Mala gestión de los recursos
- Falta de la flexibilidad para lograr una producción
- Mala toma de decisiones

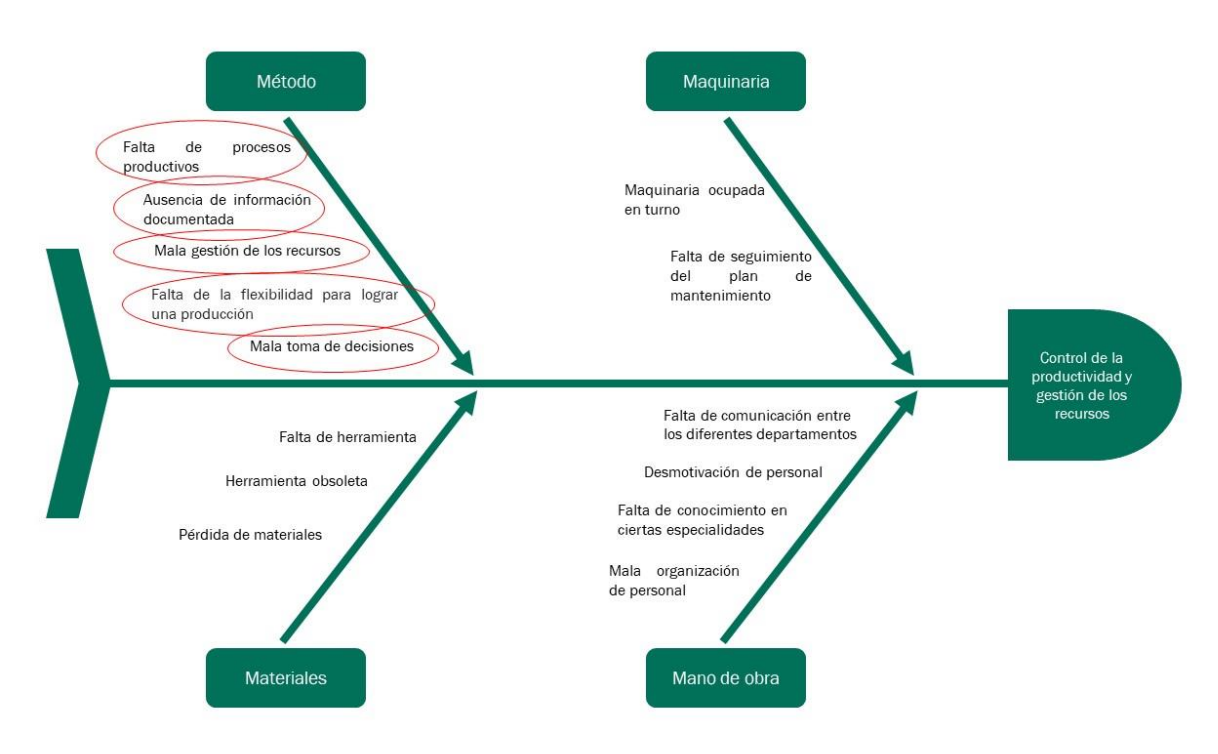

<span id="page-33-3"></span>Ilustración 9-Diagrama de Ishikawa

Se detectó las posibles causas raíz de la ausencia del control de la productividad y gestión de los recursos en producción en el área automotriz, se analizó que éstas se encontraban principalmente en método dentro del diagrama de Ishikawa, por lo tanto, se concluyó que era necesario la implementación de un sistema de diversas disciplinas para la adaptación de nuevas exigencias en el mercado, así como en las diferentes áreas, principalmente producción automotriz.

Se consideró la introducción del concepto de Industria 4.0 como enfoque principal para diseñar el sistema que permitirá dar solución a la problemática. Primeramente, se investigó la idea e importancia de la misma, se analizó los principales beneficios de su aplicación en las empresas, asimismo se averiguó los métodos y técnicas que ponen en práctica, con la finalidad de tomarlos como referencia.

Luego se revisó la información recopilada, con ello se reconoció la transcendencia significativa de la industria 4.0 en la actualidad, con el fin de minimizar errores, mejorando los procesos. De modo que se observó que el internet de las cosas (IoT), el cómputo móvil (dispositivos remotos), el cómputo en la nube, el big data y la analítica avanzada parecen ser los pilares tecnológicos más importantes en la industria 4.0.

Teniendo en cuenta lo anterior, se determinó que el uso conjunto de los pilares tecnológicos de la industria 4.0, da lugar a la concepción de sistemas eficientes para mejorar el control de la productividad y gestión de los recursos.

En último término se tomó la decisión de desarrollar e implementar un sistema de monitoreo de fácil acceso en tiempo real desde dispositivos remotos para inspeccionar el estado de la maquinaria en las líneas de producción en el área automotriz, por lo que se procedió a definir un plan de trabajo para priorizar las actividades necesarias con el propósito de lograr los objetivos.

#### <span id="page-35-0"></span>*11.2 Investigación de proyectos de sistemas embebidos*

En segundo lugar, se contempló el uso de sistemas embebidos, para desarrollar el sistema de monitoreo. Luego de identificar la importancia de la implementación de la industria 4.0 en las empresas, para minimizar errores, mejorando los procesos y el control de la productividad y gestión de los recursos; se identificó que era necesario el uso de métodos que implicara el uso de sistemas inteligentes.

Por tanto, se indagó acerca de los mismos, resumiendo que el componente principal de un sistema embebido es el microprocesador que aporta capacidad de cómputo al sistema, puede incluir memoria interna o externa en función de los requisitos de la solución. La memoria almacena las instrucciones que controlan el sistema, así como varios tipos de datos: datos de entrada pendientes de ser procesados, resultados intermedios del procesado y datos ya procesados en espera de salida al exterior.

Posteriormente, se estudió diferentes proyectos en los que hacían uso de sistemas embebidos, de los cuales se generó una clase de lluvia de ideas, con la finalidad de analizar cada uno de ellos, e identificar las ventajas que presentan en comparación uno del otro.

Considerando que el sistema de monitoreo será reproducido de manera considerable, se tomó en cuenta los aspectos más relevantes para la selección de los componentes del sistema embebido, resumiéndose a continuación:

- Sofisticado
- Control total
- Conectividad y adaptabilidad
- Reducción de costes
- Diseño modular
- Corto tiempo de respuesta
- Accesibilidad

Luego de investigar y analizar la información obtenida, se concluye que la Raspberry Pi, es la mejor opción para diseñar nuestro sistema embebido.

#### <span id="page-36-0"></span>*11.3 Diseño de sistemas embebidos desarrollados en C++, Python*

En tercer lugar, se desarrolló la programación que se ejecutaría en el sistema embebido seleccionado en la etapa 11.2. Esta programación permitió la ejecución de un código programado cuya característica principal es mostrar una interfaz al operador de la máquina. Sin embargo, su programación va más allá de la interfaz que se exhibe, pues detrás de todo esto, se programa para la adquisición de información acerca de la producción en tiempo real.

Dado que se seleccionó como cerebro del sistema de monitoreo al miniordenador denominado Raspberry Pi, abreviatura (RPi), se consideró la programación del código en el lenguaje de programación Python, pues la RPi permite la codificación en varios lenguajes, no obstante, sobresale en lenguajes como Python y C++.

Hay que tener en cuenta que Python es un lenguaje de programación que facilita trabajar con inteligencia artificial, big data, machine learning y data science, aplicaciones principales para desarrollar el sistema de monitoreo en tiempo real de la producción en el área automotriz.

Se programó el código en Python, considerando principalmente los siguientes fundamentos:

- Desempeñarse como interfaz entre el sistema de monitoreo y el operario de la máquina.
- Adquisición de la información en tiempo real de la producción en la máquina implementada.
- Comunicación entre la placa que contiene la programación para la operación de la máquina y la placa Raspberry Pi, para obtener la información correspondiente.
- Uso de salidas en la Raspberry Pi.
- Lectura y escritura de csv
- Ejecución de código multihilo
- Adquisición de tiempo real
- Conexión con base de datos en MySQL

Con respecto a lo anterior, se definió los paquetes a gestionar en el código de programación, para alcanzar los propósitos principales del programa, pues en ellos se focaliza las funcionalidades que deseemos contribuir al código.

Así pues, se determinó los paquetes en las primeras líneas del código y como comentario su funcionalidad, tal y como se muestra en la siguiente imagen:

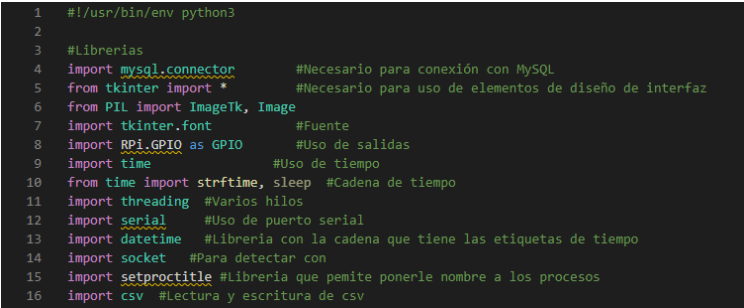

Ilustración 10- Paquetes gestionados en Python

<span id="page-37-0"></span>Asimismo, se desarrolló el código de programación con las consideraciones antes explicadas.

<span id="page-37-1"></span>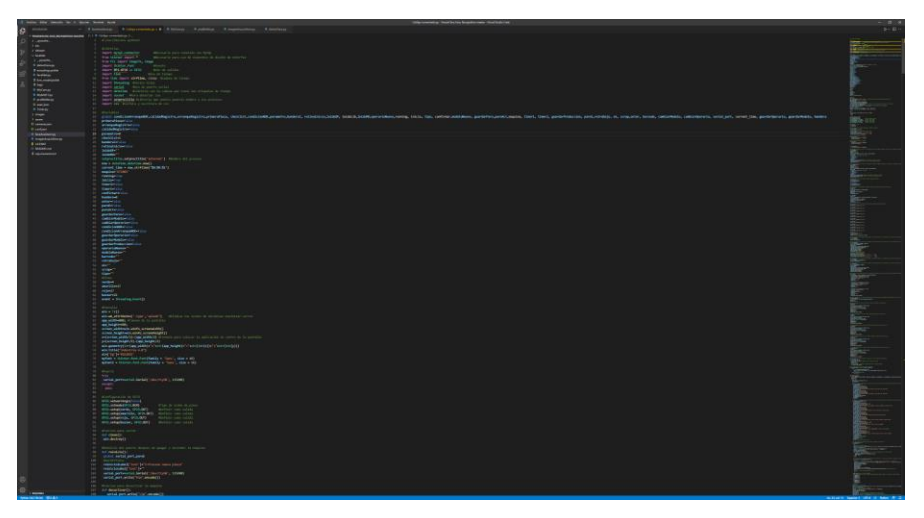

Ilustración 11- Desarrollo del código de programación en Python

Luego de desarrollar el código en Python, se configuró la Raspberry Pi para llevar a cabo la carga del código a la misma. De modo que se ejecutó los siguientes pasos para ello:

- Se descargó el software de Rapberry Pi Imager.
- Se descargó el software de Rasperry Pi, en la siguiente liga: [https://downloads.raspberrypi.org/raspios\\_armhf/images/raspios\\_armhf2](https://downloads.raspberrypi.org/raspios_armhf/images/raspios_armhf2021-05-28/2021-05-07-raspios-buster-armhf.zip) [021-05-28/2021-05-07-raspios-buster-armhf.zip](https://downloads.raspberrypi.org/raspios_armhf/images/raspios_armhf2021-05-28/2021-05-07-raspios-buster-armhf.zip)
- Se insertó la memoria de 32GB.
- En Raspberry Pi Imager, se seleccionó el software descargado (en use custom) y la memoria SD.
- Se colocó dentro de la Raspberry Pi y se conectó los periféricos.
- Se descargó el código programado y la imagen png (logo de la empresa), se colocó dentro de un folder en el escritorio, para futuras configuraciones.

Posteriormente, en la terminal se aplicó cada uno de los siguientes comandos:

- pip3 install --upgrade --force-reinstall pillow
- pip3 install mysql-connector-python
- pip3 install setproctitle
- Habilitar el UART usando el comando: sudo raspi-config
- En interface options ir a serial. Poner NO y después SI

Finalmente, en Geany se corrió el código. Se ingresó a Build, Set Build Commands y en execute commands dice "python" se cambió a "python3" para poder revisar que todo se ejecutó. Dichas instrucciones evitó que algo falle.

Es importante, cambiar algunas configuraciones de las propiedades de los archivos, por ello se configuró los permisos de ejecución de los mismos, en File properties // Permissions // Execute: Anyone.

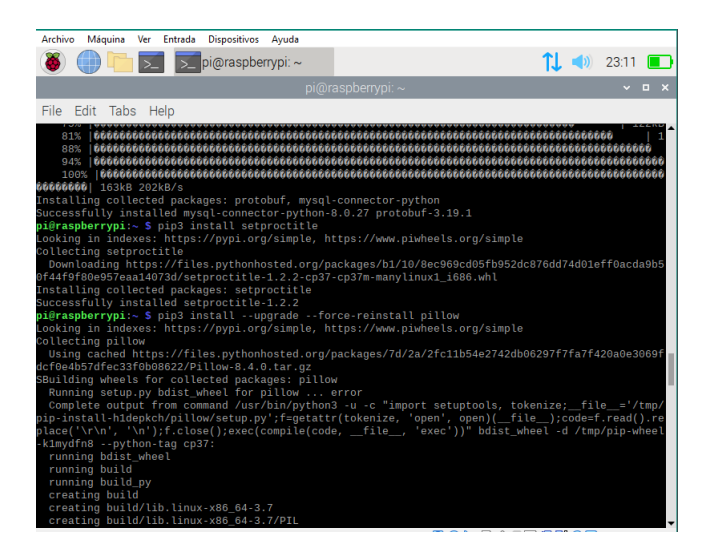

Ilustración 12- Instalación de paquetes en la terminal

<span id="page-39-0"></span>

|      |                                                          |                |                                                                                             | Set Build Commands        |                   | $\sim$ $\sim$ $\times$ | 05:54<br>$\overline{\mathbf{f}}$ |
|------|----------------------------------------------------------|----------------|---------------------------------------------------------------------------------------------|---------------------------|-------------------|------------------------|----------------------------------|
|      |                                                          | #              | Label                                                                                       | Command                   | Working directory | Reset                  | $\boldsymbol{\times}$            |
| File | Fdit                                                     |                | <b>Python commands</b>                                                                      |                           |                   |                        |                                  |
|      |                                                          |                | Compile                                                                                     | python -m py_compil       |                   | 4                      |                                  |
|      |                                                          | 2              |                                                                                             |                           |                   | $\overline{d}$         |                                  |
|      | Sym                                                      | $\overline{3}$ | Lint                                                                                        | pep8 -- max-line-lengt    |                   | $\mathbf{d}$           |                                  |
|      | $\sim$ o <sup>2</sup> Funct<br>p ac<br>$\mathcal{P}$ and |                | Error regular expression:                                                                   | $(.+)$ :([0-9]+):([0-9]+) |                   | 4                      |                                  |
|      |                                                          |                | <b>Independent commands</b>                                                                 |                           |                   |                        | <b>SOL</b><br>le diseño          |
|      | $\mathcal{P}$ and<br>$\phi$ ba                           |                | Make                                                                                        | make                      |                   | 8                      |                                  |
|      | $\mathcal{P}$ bo                                         | 2.             | Make Custom Target                                                                          | make                      |                   | đ                      |                                  |
|      | $\mathcal{O}$ ca<br>d <sup>o</sup> ca                    | 3.             | Make Object                                                                                 | make %e.o                 |                   | $\overline{d}$         |                                  |
|      | O <sub>CI</sub>                                          | $\overline{A}$ |                                                                                             |                           |                   | $\overline{a}$         |                                  |
|      | $\mathcal{O}$ cli<br>o <sup>o</sup> cli-                 |                | Error regular expression:                                                                   |                           |                   |                        | quetas de                        |
|      | Pcli-                                                    |                | Note: Item 2 opens a dialoque and appends the response to the command.                      |                           |                   |                        | <b>IS procest</b>                |
|      |                                                          |                | <b>Execute commands</b>                                                                     |                           |                   |                        |                                  |
|      | <b>Status</b>                                            | 1.             | Execute                                                                                     | python3 <sup>"%f"</sup>   |                   | 4                      |                                  |
|      | Compiler                                                 | 2.             |                                                                                             |                           |                   | $\boldsymbol{d}$       |                                  |
|      |                                                          |                | %d, %e, %f, %p, %l are substituted in command and directory fields, see manual for details. |                           |                   |                        |                                  |
|      | line: $4/7$                                              |                |                                                                                             |                           | Cancel            | OK                     | cope: unk                        |

<span id="page-39-1"></span>Ilustración 13- Configuración del código de programación en Geany

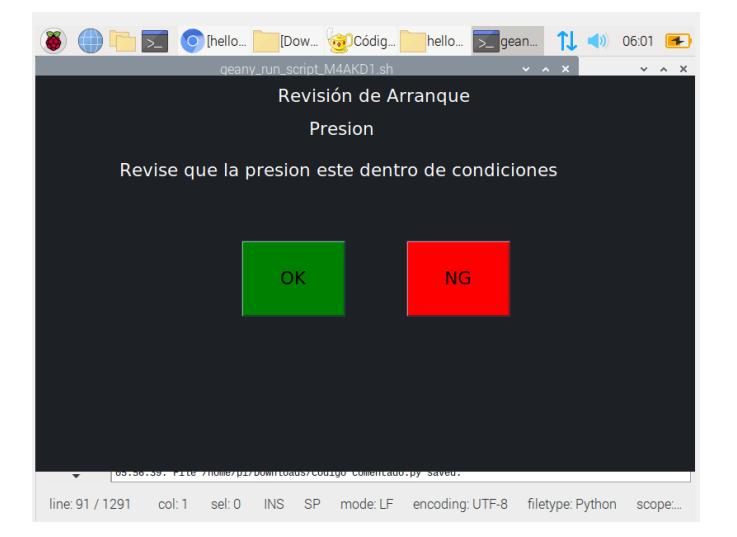

<span id="page-39-2"></span>Ilustración 14- Ejecución del programa en Python

## <span id="page-40-0"></span>*11.4 Diseño de aplicaciones web, utilizando JavaScript, HTML, CSS, PHP*

Se consideró el uso de lenguajes de programación como JavaScript, HTML, CSS y PHP, debido a que se desarrolló el diseño de una página web, la cual permitirá que se pueda acceder al sistema de monitoreo desde dispositivos remotos, de modo que se hace uso de una base de datos MySQL, los cuales representan ventajas significativas en el manejo y control de éstos.

Se elaboró cada uno de los códigos de programación correspondientes a su funcionalidad para la ejecución de la página web. El software que se utilizó para el desarrollo y programación de los códigos es el editor "Sublime Text".

| C/wampp\htdocs\control\index.html (control) - Sublime Text (UNREGISTERED) |                                                                                                    |                          | $\sigma \times$ |
|---------------------------------------------------------------------------|----------------------------------------------------------------------------------------------------|--------------------------|-----------------|
| File Edit Selection Find View Goto Tools Project Preferences Help         |                                                                                                    |                          |                 |
| FOLDERS                                                                   | 4 > indexpro<br>. anatiosato:<br>index.html                                                                                                    |                          | $+$ $+$         |
| * ill control                                                             | <b>STRUCKSTONE STERNE</b><br>chimi lang- en">                                                                                                    |                          |                 |
| w init assets                                                             | chead>                                                                                                    |                          |                 |
| $x =$                                                                     | 41-- Required meta togs -- >                                                                                                    |                          |                 |
| /* style.css                                                              | centa charget="utf-8">                                                                                                    |                          |                 |
| /* styleanalisis.css                                                      |                                                                                                    |                          |                 |
| $\blacktriangleright$ $\equiv$ imp                                        | <1-- Bootstrap CSS -- >                                                                                                    |                          |                 |
| $\blacktriangleright$ $\blacksquare$ vendor                               | <link <br="" href="https://cdn.jsdelivr.net/npm/bootstrap@5.0.0-beta1/dist/css/bootstrap.min.css" integrity="sha384-gi3f6kkod#Q00vy+HTDP7azOuLOxtbfIcaT9wjKV=SRbDVddVHyTfAAsreknAmP1" rel="stylesheet"/> ٠<br>crossorigin+"anonymous"                                          |                          |                 |
| /* actualizacja                                                           | 38<br><link href="https://unpkg.com/innicons@4.5.10-0/dist/css/ionicons.min.css" rel="stylesheet"/>                                                                                                    |                          |                 |
| /* actualizarparos.js                                                     | <link href="https://fonts.googleapis.com/css2?family=Roboto&amp;display=swap" rel="stylesheet"/><br><link href="assets/css/style.css" rgl="stylesheet"/><br>11                                                                                                    |                          |                 |
| /# actualizarreportedetallado.js                                          | 12<br>sterip<br>$13 -$                                                                                                    |                          |                 |
| <sup>2</sup> analisisphp                                                  | src="https://code.jquery.com/jquery-3.5.1.js"<br>$14 -$                                                                                                    |                          |                 |
| conn.php                                                                  | integrity="sha256-OWo7LDvxbWT2tbbQ97853y3nYU5wMYC8ycbRAkfPDc="<br>$15 -$<br>crossorigin-"anonymous >                                                                                                    |                          |                 |
| detailparos.php                                                           | 36<br><link href-"logotech.png"="" png"="" rel-"icon"="" type-"image=""/><br>17                                                                                                    |                          |                 |
| S estado.php                                                              | <title>Sistema de Monitoreo Maindsteel</title><br>38                                                                                                    |                          |                 |
| estadoreportedetallado.php                                                | <br>19<br>chody).<br>20                                                                                                    |                          |                 |
| S estadoreporteparos.php                                                  | cdiv class="container-fluid.bg-dark text-light"><br>21                                                                                                    |                          |                 |
| c getplaneacion.php                                                       | (nav class="topnay")<br>$-22$                                                                                                    |                          |                 |
| <b>D</b> getproduccion.php                                                | $23 -$<br><a href-'#'="" onclick-'opennav()=""><br/><tvg height="30" id="icoOpen" width="30"><br/>24</tvg></a>                                                                                                    |                          |                 |
| /* hora.is                                                                | <path d="M0,5 38,5" stroke="#000" stroke-width="5"></path><br>25                                                                                                    |                          |                 |
| <> index.html                                                             | <path d="M9,14 30,14" stroke="m000" stroke-width="5"></path><br>26                                                                                                    |                          |                 |
| [3] index.php                                                             | <path d="M0,23 30,23" stroke="#000" stroke-width="5"></path><br>27<br>25<br>$\leq$ $f$ s $\vee$ g $\geq$                                                                                                    | 1. 黄花园                   |                 |
| /* lecturamodelo.is                                                       | 5/8<br>25                                                                                                    |                          |                 |
| [a] logotech.png                                                          | 38<br><br>31                                                                                                    |                          |                 |
| <sup>2</sup> maguinassimulaisx                                            | <h1 class="display-3"> Sistema de Monitoreo Maindsteel </h1><br><h1 id="HoraActual"> </h1>                                                                                                    |                          |                 |
| $\Box$ modelos.php.<br><b>B</b> planeacion.php                            | $47\text{d}$ fso<br>33                                                                                                    |                          |                 |
| /* planeacionactis                                                        | 34<br><div class="sidenav" id="sideNavigation"><br/>-35</div>                                                                                                    |                          |                 |
| 17 claneacionadmin.php                                                    | <a class="closebtn" href="javascript:void(0)" ooclick="closebuv() &gt;× &lt;/a&gt;&lt;br&gt;36&lt;/td&gt;&lt;td&gt;&lt;/td&gt;&lt;td&gt;&lt;/td&gt;&lt;/tr&gt;&lt;tr&gt;&lt;td&gt;&lt;b&gt;D&lt;/b&gt; producealse&lt;/td&gt;&lt;td&gt;&lt;a href=">Tubos</a><br>$\rightarrow$ |                          |                 |
| /* produccion.js                                                          | <= href="">Soldadura<br>38<br><= href="">Estampado<br>39                                                                                                    |                          |                 |
| Trenduccion21653.xlsx                                                     | <a href="release.php">Release</a><br>$-40$                                                                                                    |                          |                 |
| C prueba.php                                                              | <a href-"planeacion.php"="">Planeacion</a><br>$-41$<br>$-42$                                                                                                    |                          |                 |
| <b>C</b> release php                                                      | 43                                                                                                    |                          |                 |
| <sup>2</sup> releaseoct.als                                               | 34<br>cdly class- "wrapper">                                                                                                    |                          |                 |
| T releasepctdsp.xls                                                       | <1 -- NUMERO DE PARTE ENF-FORMING -- ><br>145<br><div<br></div<br> class="partnumber"><br>46                                                                                                    |                          |                 |
| D upload.php                                                              | <div class="numeropn" id="PN: ABO1001"><br/>47</div>                                                                                                    |                          |                 |
| in vendor.zip                                                             | 48<br>                                                                                                    |                          |                 |
|                                                                           | 49<br><div class="maquimas"><br/><dl> class="status =" id="maq11" onclick="location.href="analisis.php?maquina=ADO1001&amp;operacion=ef';"style="cursor:pointer;"&gt;<br/>50</dl></div>                                                                                        |                          |                 |
|                                                                           | <1-- <h2>DT1000</h2> --><br>51                                                                                                    |                          |                 |
|                                                                           | <div class="datosmaguina"><br/>52</div>                                                                                                    |                          |                 |
|                                                                           | <p class="operacion">End Forming </p><br>53<br><p class="produccion" id="ABO1001"> Producción: </p><br>54                                                                                                    |                          |                 |
|                                                                           | 55                                                                                                    |                          |                 |
|                                                                           | <br>56<br>c/divx.                                                                                                    |                          |                 |
|                                                                           | 57<br>58                                                                                                    |                          |                 |
|                                                                           | MJHERO DE PARTE 21653C2500<br>59                                                                                                    |                          |                 |
|                                                                           | <div class="partnumber"><br/><math>10 - 40</math><br/>city id="PN: DT1005" class = "numeroon"&gt;<br/>163.</div>                                                                                                    |                          |                 |
|                                                                           | <br>$-0.7$                                                                                                    |                          |                 |
| Line 13. Column 12                                                        |                                                                                                    | Spaces: 2<br><b>HTML</b> |                 |

Ilustración 15- Programación en el editor Sublime Text

<span id="page-40-1"></span>Para realizar pruebas de ejecución y carga de la misma, se descargó XAMPP, el cual es una herramienta de desarrollo que permite ensayar el desarrollo web en el propio ordenador. Y de esta manera, se permitió el detectar y corregir errores en los códigos programados, antes de realizar la carga formal a Internet.

Es importante señalar que se alojó la carpeta del proyecto con los códigos de programación, dentro de "C:\xampp\htdocs\control", para que el software pudiera cargar la página en nuestro navegador.

| ŵ                                                                                                    | XAMPP Control Panel v3.3.0           |                         | ₽<br>Config        |                                                  |                         |                            |                      |                                              |
|----------------------------------------------------------------------------------------------------|--------------------------------------|-------------------------|--------------------|--------------------------------------------------|-------------------------|----------------------------|----------------------|----------------------------------------------|
| <b>Modules</b><br><b>Service</b>                                                                                                    | <b>Module</b><br>Apache              | PID(s)<br>17832<br>8936 | Port(s)<br>80, 443 | <b>Actions</b><br>Admin<br>Config<br><b>Stop</b> |                         |                            | Logs                 | Netstat<br>Shell<br>$\overline{\phantom{0}}$ |
|                                                                                                    | <b>MySQL</b><br>FileZilla<br>Mercury | 15324                   | 3306               | Stop<br><b>Start</b><br>Start                    | Admin<br>Admin<br>Admin | Config<br>Config<br>Config | Logs<br>Logs<br>Logs | Explorer<br>Services<br>O Help               |
|                                                                                                    | <b>Tomcat</b>                        |                         |                    | <b>Start</b>                                     | Admin                   | Config                     | Logs                 | Quit                                         |
| $08:25:00 p. m.$ [main]<br>All prerequisites found<br><b>Initializing Modules</b><br>08:25:00 p.m. [main]<br><b>Starting Check-Timer</b><br>08:25:00 p.m. [main]<br><b>Control Panel Ready</b><br>08:25:00 p.m. [main]<br>08:25:03 p.m. [Apache]<br>Attempting to start Apache app<br>08:25:03 p.m. [Apache]<br>Status change detected: running<br>08:25:04 p.m. [mysql] Attempting to start MySQL app<br>08:25:06 p.m. [mysql] Status change detected: running |                                      |                         |                    |                                                  |                         |                            |                      |                                              |

Ilustración 16- Ejecución de XAMPP con módulos activados

<span id="page-41-0"></span>Se activó el módulo Apache y MySQL, dado que son los necesarios para que se realice la ejecución de la página web en nuestro navegador.

Posteriormente, dentro de nuestro navegador en el espacio de la URL se ingresó **localhost/** seguido del nombre de la carpeta donde se encontraba alojado el proyecto realizado. En este caso, como se muestra en la siguiente imagen.

| 9Î<br>Andar al<br>Copiar Pegan<br>Acceso rápido<br>Portapapeles | X. Cottar<br>Sil Copiar ruta de acceso<br>Mover Copiar<br>Pegar acceso directo<br>$\mathbb{R}^n$ | Nueva<br>Eliminar Cambian<br>nombre<br>carpeta<br>$\mathbb{R}^n$<br>٠<br>Organizar | Nuevo elemento -<br>F Fácil acceso .<br>Muevo | L Abrir -<br>Modifican<br>Propiedades<br><b>Ch Historial</b><br>Abrir | Seleccionar todo<br>gs<br>No seleccionar nada<br>Imvertir selección<br>Seleccionar |
|-----------------------------------------------------------------|--------------------------------------------------------------------------------------------------|------------------------------------------------------------------------------------|-----------------------------------------------|-----------------------------------------------------------------------|------------------------------------------------------------------------------------|
|                                                                 | C:\xampp\htdocs\control                                                                          |                                                                                    |                                               |                                                                       |                                                                                    |
| Acceso rápido                                                   | Nombre                                                                                           | Fecha de modificación                                                              | Tipo                                          | Tamaño                                                                |                                                                                    |
| Escritorio<br>v                                                 | <b>Ed</b> index                                                                                  | 25/11/2021 11:38 a.m.                                                              | Archivo PHP                                   | 10 KB                                                                 |                                                                                    |
| Descargas<br>٠                                                  | <b>B</b> analisis                                                                                | 25/11/2021 11:17 a.m.                                                              | Archivo PHP                                   | 9KB                                                                   |                                                                                    |
| 隌<br>Documentos »                                               | actualizar                                                                                       | 25/11/2021 04:16 a.m.                                                              | Archivo JavaScript                            | 1 KB                                                                  |                                                                                    |
| Imágenes                                                        | actualizarparos                                                                                  | 25/11/2021 04:16 a.m.                                                              | Archivo JavaScript                            | 4 KB                                                                  |                                                                                    |
| REPORTES MAIN                                                   | actualizarreportedetallado                                                                       | 25/11/2021 04:16 a.m.                                                              | Archivo JavaScript                            | 6KB                                                                   |                                                                                    |
|                                                                 | e conn                                                                                           | 25/11/2021 04:16 a.m.                                                              | Archivo PHP                                   | 1 KB                                                                  |                                                                                    |
| RESIDENCIAS                                                     | detailparos                                                                                      | 25/11/2021 04:16 a.m.                                                              | Archivo PHP                                   | 3 KB                                                                  |                                                                                    |
| Robot_cartesiano                                                | estado                                                                                           | 25/11/2021 04:16 a.m.                                                              | Archivo PHP                                   | 1 KB                                                                  |                                                                                    |
| UNIDAD 3                                                        | estadoreportedetallado                                                                           | 25/11/2021 04:16 a.m.                                                              | Archivo PHP                                   | 5 KB                                                                  |                                                                                    |
| Escritorio                                                      | estadoreporteparos                                                                               | 25/11/2021 04:16 a.m.                                                              | Archive PHP                                   | 3 KB                                                                  |                                                                                    |
| OneDrive - Perso                                                | etplaneacion                                                                                     | 25/11/2021 04:16 a.m.                                                              | Archive PHP                                   | 1 KB                                                                  |                                                                                    |
|                                                                 | etproduccion                                                                                     | 25/11/2021 04:16 a.m.                                                              | Archivo PHP                                   | 2KB                                                                   |                                                                                    |
| Tania Montoya<br>a                                              | $\frac{1}{2}$ hora                                                                               | 25/11/2021 04:16 a.m.                                                              | Archivo JavaScript                            | 1 KB                                                                  |                                                                                    |
| Este equipo                                                     | <b>C</b> index                                                                                   | 25/11/2021 04:16 a.m.                                                              | Chrome HTML Do                                | 9KB                                                                   |                                                                                    |
| Descargas                                                       | S lecturamodelo                                                                                  | 25/11/2021 04:16 a.m.                                                              | Archivo JavaScript                            | T KB                                                                  |                                                                                    |
| <b>Documentos</b>                                               | a logotech                                                                                       | 25/11/2021 04:16 a.m.                                                              | Archivo PNG                                   | 51 KB                                                                 |                                                                                    |
| Escritorio                                                      | <b>Q:</b> maquinassimul                                                                          | 25/11/2021 04:16 a.m.                                                              | Hoja de cálculo d                             | TT KB                                                                 |                                                                                    |
| $=$ Imágenes                                                    | <sup>2</sup> modelos                                                                             | 25/11/2021 04:16 a.m.                                                              | Archivo PHP                                   | 1 KB                                                                  |                                                                                    |
| h Música                                                        | e planeacion                                                                                     | 25/11/2021 04:16 a.m.                                                              | Archivo PHP                                   | 5 KB                                                                  |                                                                                    |
| Objetos 3D                                                      | planeacionact                                                                                    | 25/11/2021 04:16 a.m.<br>25/11/2021 04:16 a.m.                                     | Archivo JavaScript<br>Archivo PHP             | 2KB<br>5 KB                                                           |                                                                                    |
|                                                                 | planeacionadmin                                                                                  |                                                                                    |                                               |                                                                       |                                                                                    |
| <b>■ Videos</b>                                                 | $\mathbf{D}$ producc<br>produccion                                                               | 25/11/2021 04:16 a.m.                                                              | Hoja de cálculo d                             | 126 KB                                                                |                                                                                    |
| $L$ OS (C:)                                                     | D- produccion216S3                                                                               | 25/11/2021 04:16 a.m.<br>25/11/2021 04:16 a.m.                                     | Archivo JavaScript<br>Hoja de cálculo d       | T KB<br>13 KB                                                         |                                                                                    |
| ADATA HV6205                                                    | <b>B</b> prueba                                                                                  | 25/11/2021 04:16 a.m.                                                              | Archive PHP                                   | 10 KB                                                                 |                                                                                    |
| <b>Pu Bibliotecas</b>                                           | <sup>es</sup> release                                                                            | 25/11/2021 04:16 a.m.                                                              | Archivo PHP                                   | 3 KB                                                                  |                                                                                    |
| ADATA HV620S (                                                  | <b>Bil</b> releaseoct                                                                            | 25/11/2021 04:16 a.m.                                                              | Hoja de cálculo d                             | 88 KB                                                                 |                                                                                    |
| Red                                                             | <b>IS</b> <sup><i>r</i></sup> releaseoctdsp                                                      | 25/11/2021 04:16 a.m.                                                              | Hoja de cálculo d                             | 72 KB                                                                 |                                                                                    |
| <b>ED</b> Panel de control                                      | <b>P</b> upload                                                                                  | 25/11/2021 04:16 a.m.                                                              | Archivo PHP                                   | 15 KB                                                                 |                                                                                    |
| Papelera de reci-                                               | <b>RE</b> vendor                                                                                 | 25/11/2021 04:16 a.m.                                                              | WinRAR ZIP archive                            | 1.523 KB                                                              |                                                                                    |
| 1 IMAGENES LIB                                                  | vendor                                                                                           | 25/11/2021 03:05 p.m.                                                              | Carpeta de archivos                           |                                                                       |                                                                                    |
|                                                                 | assets                                                                                           | 25/11/2021 03:05 p.m.                                                              | Carpeta de archivos                           |                                                                       |                                                                                    |
| brazorobot                                                      |                                                                                                  |                                                                                    |                                               |                                                                       |                                                                                    |
| ENTORNO_VIRTL                                                   |                                                                                                  |                                                                                    |                                               |                                                                       |                                                                                    |
| modifi_tdeprogr                                                 |                                                                                                  |                                                                                    |                                               |                                                                       |                                                                                    |
| Motor a pasos                                                   |                                                                                                  |                                                                                    |                                               |                                                                       |                                                                                    |
| REPORTES MAIN                                                   |                                                                                                  |                                                                                    |                                               |                                                                       |                                                                                    |
| Respirador_V2.2                                                 |                                                                                                  |                                                                                    |                                               |                                                                       |                                                                                    |

<span id="page-41-1"></span>Ilustración 17- Ubicación de la carpeta con los códigos de programación de la página web

El funcionamiento de la página web se desarrolló de tal manera que al cargar la página principal (index.html), se efectuara un redireccionamiento automático por el análisis de producción de cada una de las máquinas.

Para ejecución del código de "análisis.php", se consideró el registro en cPanel con la finalidad de gozar los beneficios de su base de datos en phpMyAdmin, de la cual se extraen los datos necesarios para generar el resumen de producción que se muestra en la página web. A continuación, se adjunta una de las tablas registradas en phpMyAdmin para el manejo y control de datos.

| Racerd Favories<br>$\equiv$                                     |                                              | Showing rows 0 - 13 (14 total, Query took 0.0004 seconds.) |                         |                                |               |                   |       |          |   |
|-----------------------------------------------------------------|----------------------------------------------|------------------------------------------------------------|-------------------------|--------------------------------|---------------|-------------------|-------|----------|---|
| ELLI Information schema                                         | SELECT - FROM " ZUEGS"                       |                                                            |                         |                                |               |                   |       |          |   |
| technolo apsystem<br>E i technolo comercio                      |                                              |                                                            |                         |                                |               |                   |       |          |   |
| i technolo machinedata<br><b>B</b> New<br>EL P calidadamangueNG |                                              | Show all Number of rows: 25 v                              |                         | Filter rows: Search this table |               | Sort by key: Nene |       |          | v |
| <b>IRL/J-</b> calidadarranguesk                                 | + Options<br>$-$ T $-$                       | w maguina                                                  | operacion               | modulo.                        | operario hora | minuto.           | apph. | tiompo.  |   |
| ELG4 cambiomodelo<br>B-D1 cambiooperario                        | Edit Si Copy @ Delete ABO1001                |                                                            | End-forming             | 21653C2500                     | 10            | $\overline{z}$    | 226   | 20.5     |   |
| <b>IB-DE ciclo</b>                                              | End for Si Copy Colliste ABO1002 End forming |                                                            |                         | 155J1E1201                     | 11            | A7                | 225   | 20.6     |   |
| <b>IBLU</b> ciclo test                                          | Edit Si Copy O Delete DT1001                 |                                                            | Formado de U 216A3E1201 |                                | 16            | 30                | 425   | 0.47     |   |
| ELV controlparos<br>- ontrolparco test                          | Edt & Copy O Delete DT1002                   |                                                            | Formado de U 216B3E1201 |                                | 10            | 30 <sub>1</sub>   | 296   | 12.18    |   |
| FL M datos                                                      | Edit Si Copy @ Delete DT1003                 |                                                            | Formado de U 155J1E1201 |                                | 16            | 30                | 410   | 6.8      |   |
| <b>Hillet Monracion</b>                                         | Edt & Copy O Delete DT1004                   |                                                            | Planchado-              | 152N1D4510                     | 16            | $30^{\circ}$      | 200   | 18       |   |
| (8) SH modelos<br><b>BI-DE</b> operation                        | Edit Si Copy @ Delete DT1005                 |                                                            | Formado de U 21653C2505 |                                | 16            | 30                | 471   | 7.65     |   |
| Hill-UK planeacion                                              | Edt & Copy Colote DT1006                     |                                                            | Formado Z               | 152N1D4510                     | 16            | $30 -$            | 200   | 18       |   |
| BE-SK pph                                                       | Edit 34 Copy C Delete DT1007                 |                                                            | Ranurado                | 152N1D4510                     | 16            | 30                | 200   | 18       |   |
| <b>B-D</b> produccionreal<br>(6), (34) test                     | Edit Si Copy O Doluta DT1008                 |                                                            | Formado de 2 155J1E1201 |                                | 10            | 30                | 261   | 13.78    |   |
| <b>IELDE</b> torrata                                            | Edit & Copy O Delete DT1009                  |                                                            | Formado da Z 216A3E1201 |                                | 16            | 30                | 392   | 9.2      |   |
| technolo menitorsignosvitales                                   | Edit Si Copy O Delete DT1010                 |                                                            | Formado de U 226S2C2555 |                                | 10            | 20 <sub>2</sub>   | 401   | 0.99     |   |
|                                                                 | P Edit Si Copy @ Delete DT1011               |                                                            | Formado da U 226S3C2505 |                                | 10            | 21                | 460   | $\alpha$ |   |
|                                                                 | Edit Se Copy O Delete DT2000                 |                                                            | Procha                  | 226S3C2505                     | 16            | 30 <sub>1</sub>   | 300   | $20 -$   |   |

Ilustración 18- Administración de la base de datos en phpMyAdmin

<span id="page-42-0"></span>Se tomó en cuenta cierta maquinaria del área automotriz para implementar el sistema de monitoreo, dicha maquinaria se presenta en la tabla de la [Ilustración 18,](#page-42-0) donde se especificó el nombre de la máquina, modelo y operación que realiza, principalmente.

Dado que el desarrollo de la página web se enfocó en la adquisición de información de la base de datos, se suministró la atención suficiente en el tema. Considerando la planeación necesaria para diseñar la base de datos, admitiendo que la página muestre la información relevante acerca de la producción que se está llevando a cabo en tiempo real.

Dentro del diseño de la base de datos se dio de alta varias tablas, cada una con su propósito para la adquisición de información. Entre ellas:

| Nombre de la tabla en la base de datos | Propósito                                                  |
|----------------------------------------|------------------------------------------------------------|
| calidadarranqueNG                      | Guarda cuando una persona libera la máquina después de     |
|                                        | una falla en arranque o calidad.                           |
| Calidadarranqueok                      | Guarda cuando una persona da "OK" a todos los campos       |
|                                        | en arranque o calidad.                                     |
| Cambiomodelo                           | Guarda el cambio de modelo con hora y el modelo que fue    |
|                                        | seleccionado.                                              |
| Cambiooperario                         | Guarda el cambio de modelo con hora y el operario que      |
|                                        | fue seleccionado.                                          |
| <b>Ciclo</b>                           | Guarda la hora en la que se inicia a producir una pieza.   |
| <b>Controlparos</b>                    | Guarda la información de inicio y finalización de un paro, |
|                                        | también con el tipo.                                       |
| <b>Datos</b>                           | Se debe guardar el nombre de maquina con su información    |
|                                        | para uso, debe agregarse antes de poner una máquina        |
|                                        | nueva en producción.                                       |
| Liberación                             | Lista de usuarios con permiso de liberar máquina, ligados  |
|                                        | con el id de un tag RFID.                                  |
| <b>Modelos</b>                         | Lista de modelos, ligados con el id de un tag RFID.        |
| <b>Operarios</b>                       | Lista de operarios, ligados con el id de un tag RFID.      |
| Pph                                    | Mediante una cadena personalizada guarda la cantidad de    |
|                                        | piezas producidas en una hora.                             |
| <b>Produccionreal</b>                  | Guarda los datos de producción real, pantalla que se       |
|                                        | dispara a la finalización del ciclo.                       |
| <b>Torreta</b>                         | Se actualiza el estado de las máquinas (También se debe    |
|                                        | agregar manualmente las máquinas)                          |

<span id="page-43-0"></span>Tabla 1- Tablas de la base de datos y su propósito

#### <span id="page-44-0"></span>*11.5 Diseño y fabricación de PCB*

Se tomó en cuenta el desarrollo de placas de circuito impreso (PCB), dado que es utilizado principalmente en la fabricación y/o modificación de equipos con funciones específicas de instrumentación, control y automatización.

Considerando que en la etapa de desarrollo 11.1, se concluyó que se necesita un sistema de diversas disciplinas para la adaptación de nuevas exigencias en el mercado, así como en las diferentes áreas; se propuso el diseño de una PCB, la cual nos proporcionará las funciones de interés para adquisición de la información de importancia para el sistema de monitoreo en tiempo real.

Se analizó el sistema propuesto en la etapa 11.2 y 11.3, con la finalidad de diseñar y fabricar la PCB, pues la funcionalidad de ésta está directamente relacionada con las etapas antes mencionadas. Durante el estudio se llegó a la conclusión de que la operatividad principal de la PCB, sería fungir como intermediario entre la placa Raspberry Pi y las Inputs/Outputs de la placa en la que se encuentra cargada la programación del funcionamiento de la máquina.

Por lo tanto, primeramente, se definió el objetivo de función, luego de que se definió el mismo, se procedió a realizar el diseño de la PCB en Altium Designer, el cual es un software editor para esquemáticos que incluye potentes capacidades y herramientas para crear, editar, simular, y documentar esquemáticos.

Visto que, el estado de la torreta dependerá de la etapa en que se encuentra la máquina, se creyó que era necesaria la implementación de relevadores en el desarrollo de la PCB, pues éstos controlaran el indicador de la torreta, para ello se hizo la integración de un puerto serial, el cual permitirá el flujo de información para efectuar correctamente el sistema.

Durante el desarrollo de la placa se tomó en cuenta algunas consideraciones importantes, entre ellas:

- Ajuste fino de la colocación de componentes.
- Orientación, se aseguró que los componentes similares, se orientaran en la misma dirección, ya que esto ayuda a lograr un proceso de soldadura eficiente.
- Organización.
- Colocación de conexiones de energía, tierra y señal.
- Se consideró el ancho de las pistas, con el apoyo de calculadoras.
- Mantener los componentes separados, principalmente tierras analógicas y digitales.
- Combatir los problemas de calentamiento.
- Se verificó el trabajo

Así pues, se diseñó la placa de circuito impreso, tomando en cuenta las especificaciones y necesidades antes expuestas.

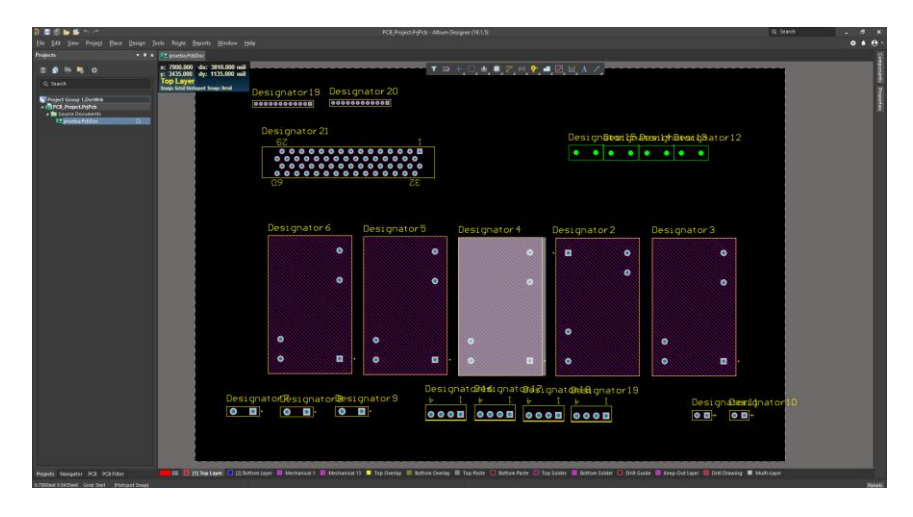

<span id="page-45-0"></span>Ilustración 19- Diseño de PCB en Altium Designer

## <span id="page-46-0"></span>*11.6 Armado de tableros electrónicos*

Para que se lograra la integración del software diseñado en Python con la maquinaria de producción automotriz, y obtuviéramos como resultado el sistema de monitoreo en tiempo real, se realizó el armado de tableros electrónicos, los cuáles se instalaron en cada una de las máquinas, para que éstos desde su sistema embebido integrado se encargaran de realizar la carga de la información a su base de datos correspondiente.

Para el armado de los tableros electrónicos se consideró los siguientes componentes:

- ADATA 32 GB Tarjeta de Memoria Micro SDHC con Adaptador
- V-Kits Raspberry Pi 3 Model B+ (Plus) Basic Starter Kit
- Pantalla Display Touch 7 Pulgadas Raspberry Pi 4 3b Original
- Lector Rfid Usb 13.56 Mhz Iso 14443a Arduino
- Cable Flexible (ffc) Cámara Raspberry Pi 40cm, Electrónica
- Fusibles
- Contacto duplex polarizado 15 amp 125 volts montaje en riel din tipo drac-dp-15
- Fuente de poder 1 amp, entrada: 100/240 vac salida: 24 vdc mean well
- Interruptor para riel din 2 p, 10 amp, 6 ka, 400 v mod. Nb1-63-2p-b10 mca. Chint
- SELECTOR 22 mm 2 POS. ESTABLE METALICO ILUMINADO VERDE
- Torreta columna 3 colores 24 vdc, 56 mm con sonido mca. Q-ligth

<span id="page-46-1"></span>A continuación, se adjuntan imágenes de algunos de los componentes de los gabinetes:

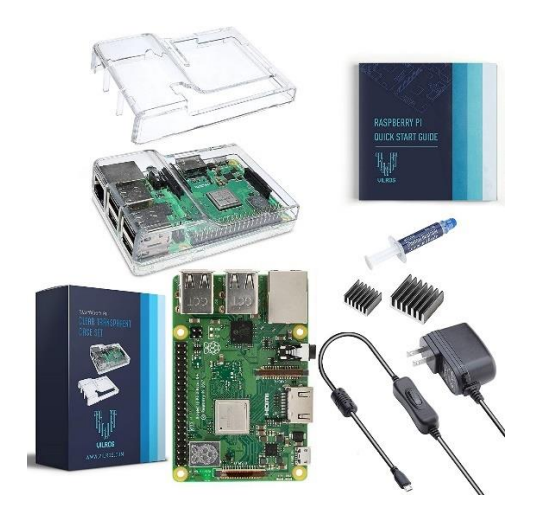

Ilustración 20- Raspberry Pi 3 Model B+

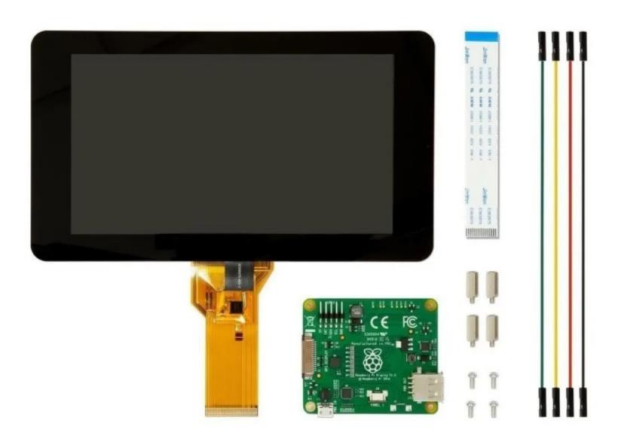

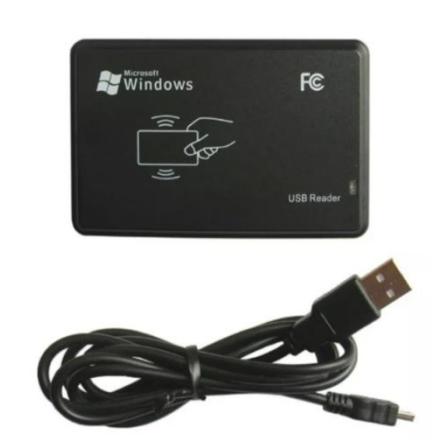

Ilustración 21- Pantalla Display Touch 7 Ilustración 22-- Lector Rfid Usb 13.56 Mhz

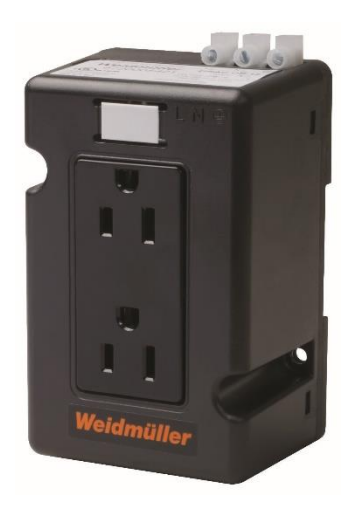

Ilustración 24- Contacto duplex polarizado Ilustración 23- Fusibles

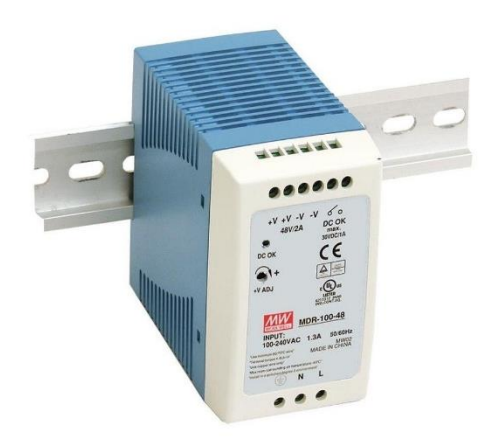

Ilustración 26- Fuente de poder 1 amp entrada: 100/240 vac

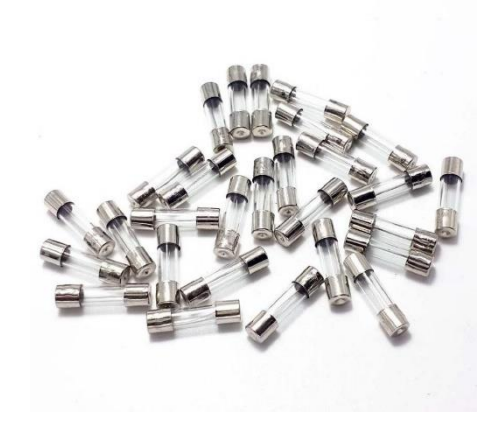

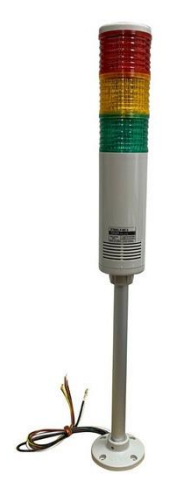

Ilustración 25- Torreta columna 3 colores 24 vdc, 56 mm con sonido mca. Q-ligth

Se realizó el esquema de armado de los tableros, para tomarlo como referencia:

#### Armado de gabinete

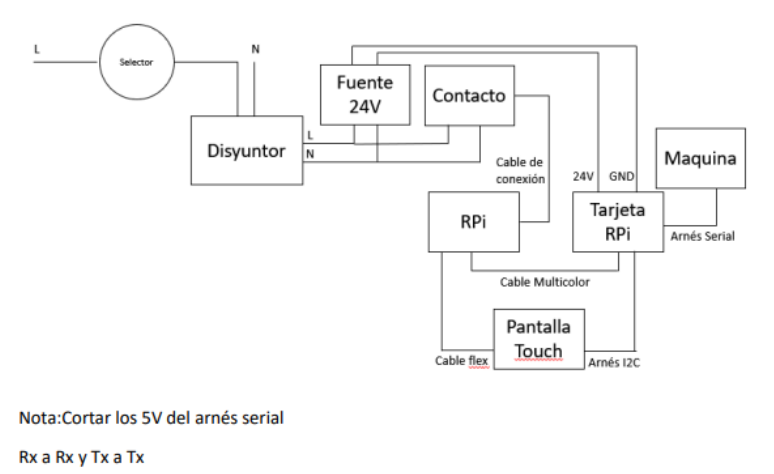

Ilustración 27- Esquema de armado de tableros electrónicos

<span id="page-48-1"></span>Para la instalación de la torreta en la maquinaria, se determina un estándar de conexión dentro de los gabinetes electrónicos:

<span id="page-48-0"></span>Tabla 2- Conexión de la torreta

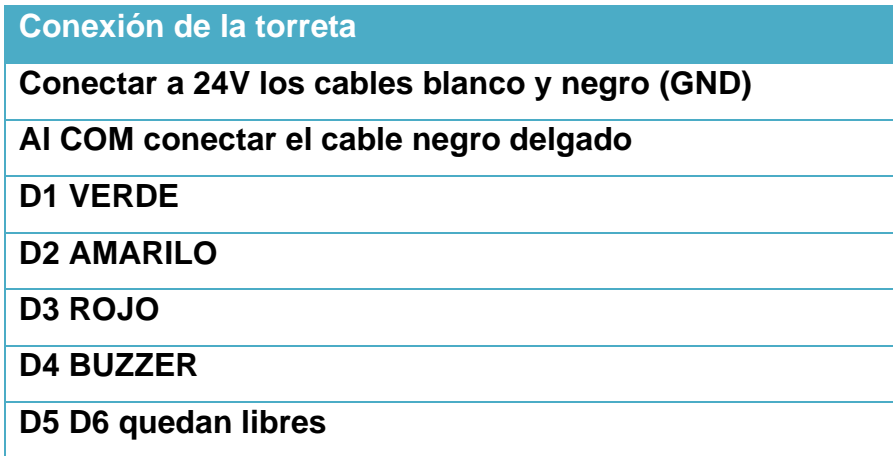

Luego de definir los componentes a utilizar, y sus diagramas de conexión, se consideró la fabricación de un gabinete caracterizado por su resistencia, ya que éste se instalará en cada una de las máquinas designadas para el sistema de monitoreo del área automotriz, con el objetivo de alojar todos los elementos antes especificados para que puedan cumplir su propósito.

Se elaboró el modelo predeterminado de los gabinetes que se instalarán en las máquinas donde se implementará el sistema de monitoreo de producción en tiempo real. El cual se fabricó por el departamento de ingeniería y manufactura, **¡Error! No se encuentra el o rigen de la referencia.**24. Dentro del mismo se realizó el montaje del diagrama de armado de gabinete, el cual se puede apreciar en la [Ilustración 28](#page-49-0) e [Ilustración 29.](#page-49-2)

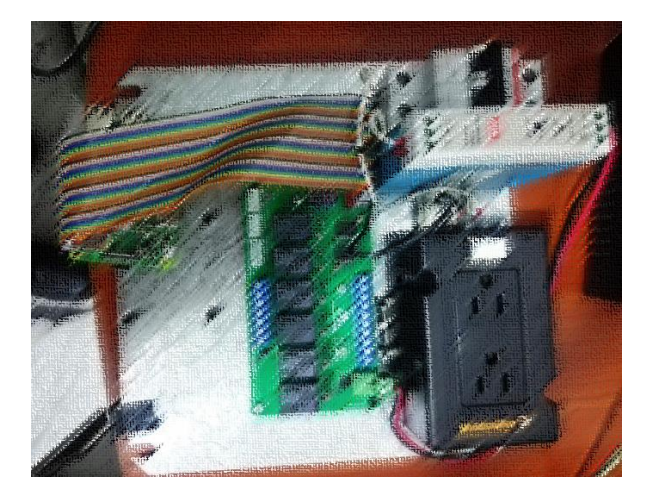

Ilustración 28- Armado del diagrama de conexión-parte I

<span id="page-49-2"></span><span id="page-49-0"></span>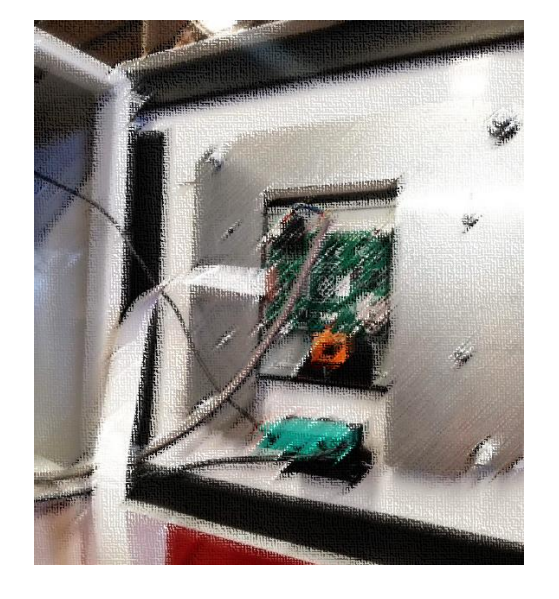

Ilustración 29- Armado del diagrama de conexión-parte II ilustración 30- Gabinete

<span id="page-49-1"></span>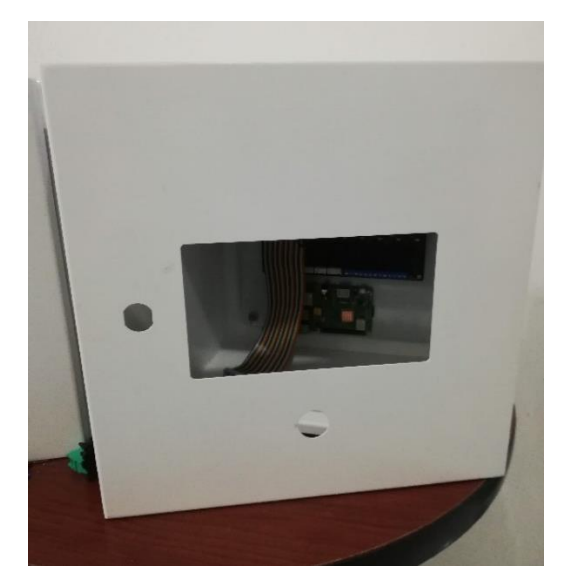

Al realizar las conexiones de todos los componentes del gabinete, se generó una desorganización dentro del mismo, [Ilustración 31,](#page-50-0) de modo que se valoró el uso de elementos que simplifiquen el ruteo del cableado eléctrico. Para darle estética al mismo y en un futuro se facilite el mantenimiento del tablero, o bien en caso de presentar alguna falla, se identifique rápidamente la causa, por mencionar algunos de los beneficios del ruteo de cableado eléctrico.

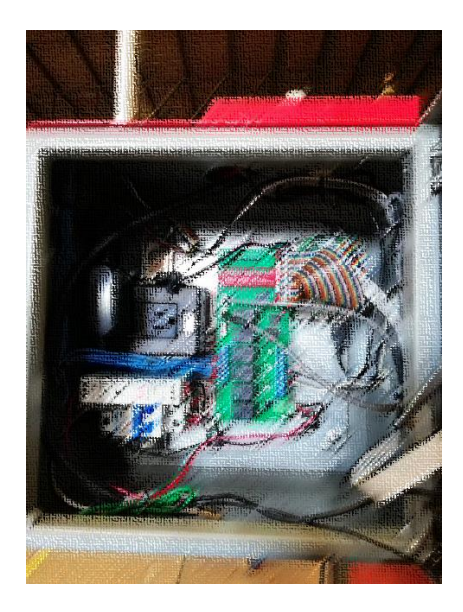

Ilustración 31- Tablero sin ruteo

<span id="page-50-0"></span>Así pues, se hizo uso de ciertos elementos para aplicar el ruteo de cableado en nuestro gabinete, entre los que destacan:

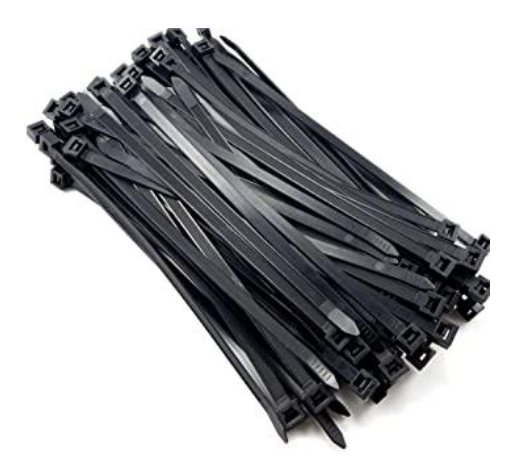

<span id="page-50-1"></span>Ilustración 32- Cinchos

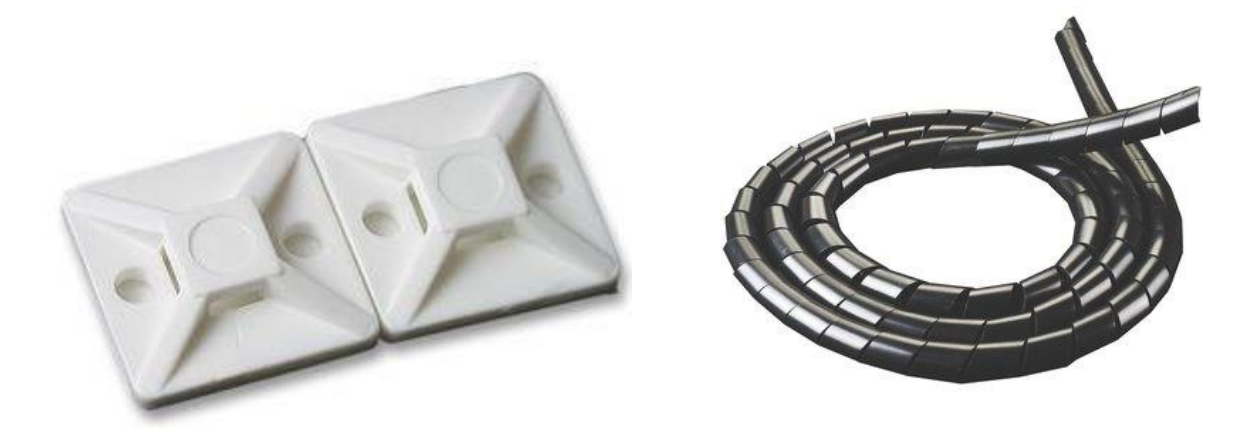

Ilustración 34- Bases adheribles para cinchos Ilustración 33- Organizador de cables en espiral

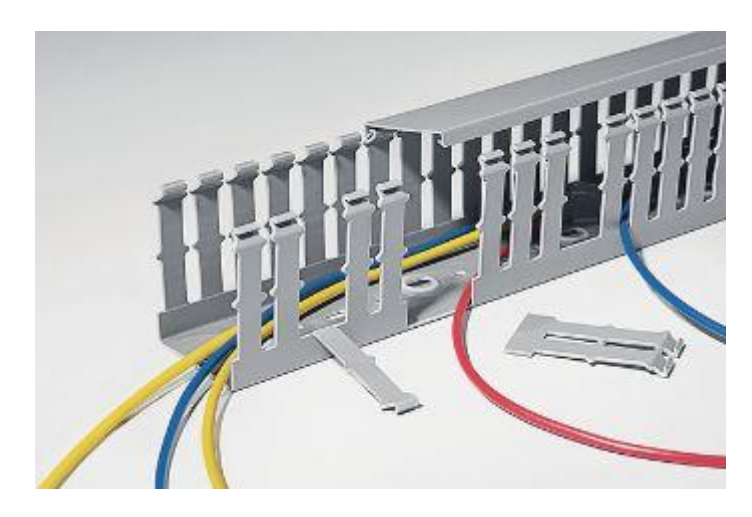

Ilustración 35- Canaleta para cables

<span id="page-51-0"></span>Por último, es importante mencionar que la instalación y conexión de la torreta se realizó una vez que el tablero eléctrico se encontró colocado en la máquina que realizará su función. Pues luego de que se instaló el gabinete en la máquina, se realizó las perforaciones correspondientes para posicionar la torreta en el lugar correcto, y posteriormente se conectó y ruteó la misma.

## <span id="page-52-0"></span>*11.7 Implementación del sistema de monitoreo*

En último término, se integró el desarrollo de software con el hardware, en otras palabras, se realizó la carga del código de programación en Python a la Raspberry Pi que compone el tablero electrónico, además se configuró con la finalidad de que autoarranque, cuando se encienda la Raspberry Pi, de esta manera se ejecuta como un programa de autoarranque, como cualquier otro, sin la necesidad de permitirle al usuario que tenga acceso al código fuente para que este se ejecute.

Por lo tanto, se realizó las configuraciones necesarias en el sistema de la Raspberry Pi, para ajustarlo como un programa de autoarranque, para ello, en la terminal se ejecutó las siguientes instrucciones:

- mkdir /home/pi/.config/autostart
- nano /home/pi/.config/autostart/App.desktop

Se copió esto en el editor:

- [Desktop Entry]
- Type=Application
- Name=App
- Exec=/usr/bin/python3 /home/pi/Desktop/helloworld/new.py

En base a la teoría de las instrucciones anteriores, la instrucción mkdir hace carpetas y nano es un editor de texto.

<span id="page-52-1"></span>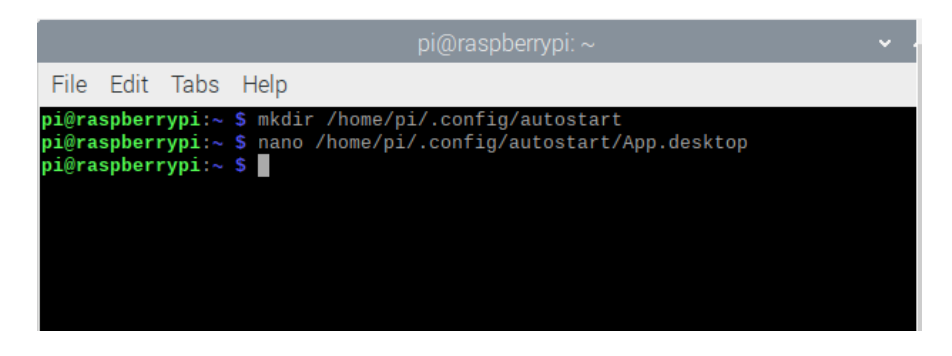

Ilustración 36- Terminal del sistema operativo RPi

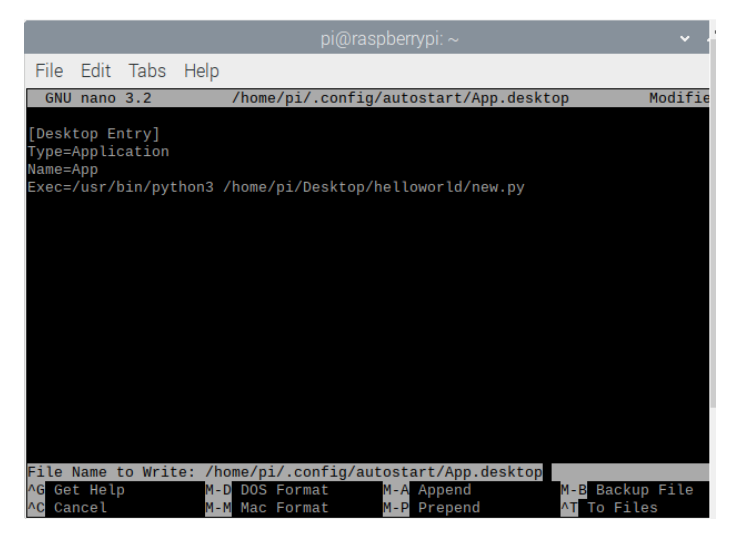

Ilustración 37- Instrucciones en el editor de texto para autoarranque

<span id="page-53-1"></span>Luego de realizar las configuraciones anteriores, el programa auto arrancó automáticamente, al encender el tablero electrónico. Y lo primero que muestra al entrar el sistema de la Raspberry Pi al escritorio, es la interfaz del programa.

<span id="page-53-0"></span>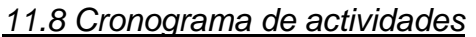

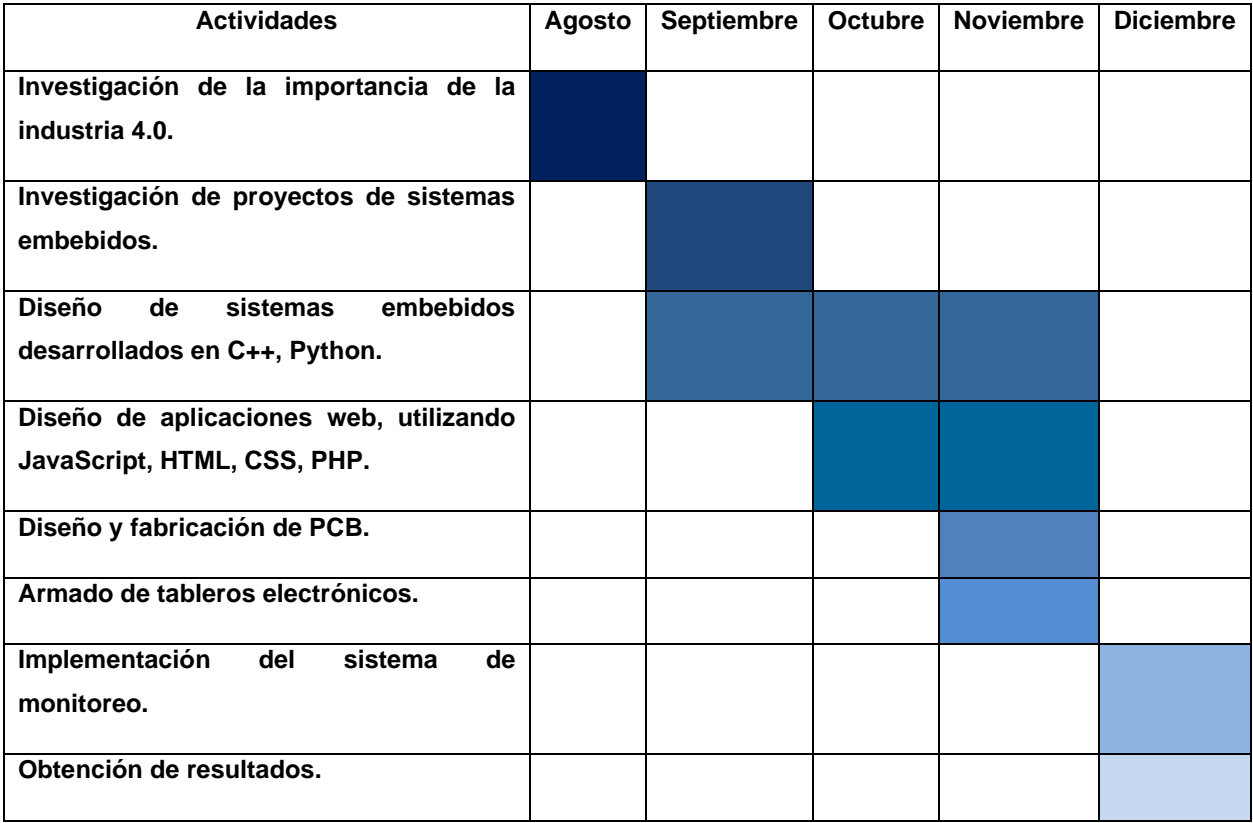

## <span id="page-54-0"></span>**CAPÍTULO 5: RESULTADOS**

## <span id="page-54-1"></span>*12. Resultados*

## <span id="page-54-2"></span>*12.1 Investigación de la importancia de la industria 4.0.*

Se relacionó la implementación del sistema de monitoreo de producción en la línea automotriz con la industria 4.0.

Por otro lado, se reconoció la transcendencia significativa de la industria 4.0 en la actualidad, con el fin de minimizar errores, mejorando los procesos.

<span id="page-54-3"></span>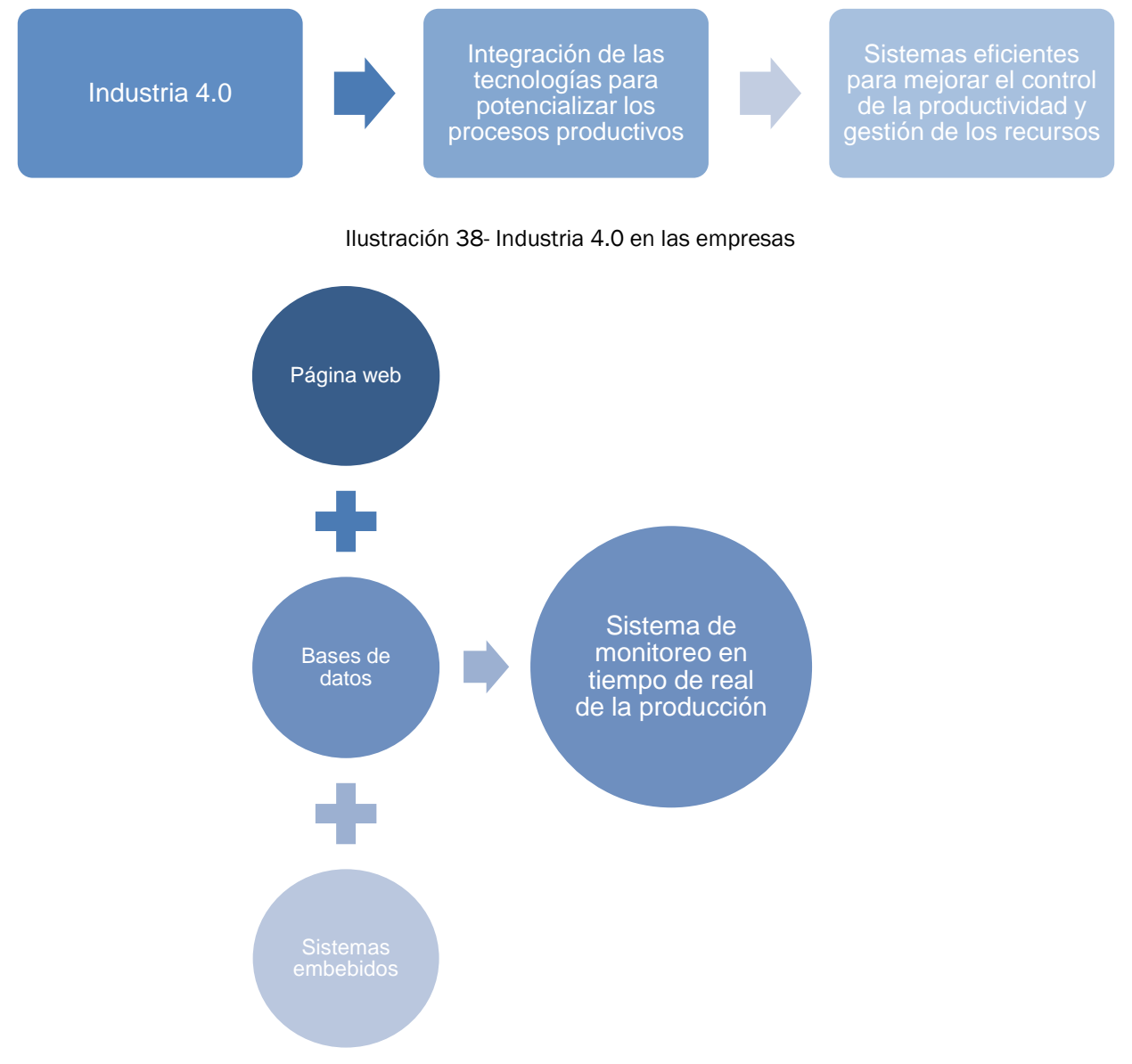

<span id="page-54-4"></span>Ilustración 39- Integración del sistema de monitoreo en tiempo de real de la producción

## <span id="page-55-0"></span>*12.2 Investigación de proyectos de sistemas embebidos.*

Durante la investigación de diferentes proyectos realizados con sistemas embebidos, se realizó una tabla comparativa del elemento principal del mismo, donde se concluyó que las placas más famosas para realización de sistemas embebidos era la placa Arduino y la placa Raspberry Pi, considerando las características principales del sistema, con la finalidad de realizar una elección fundamentada del componente, se obtuvo la siguiente tabla:

<span id="page-55-1"></span>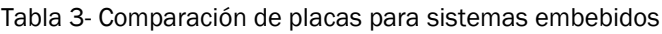

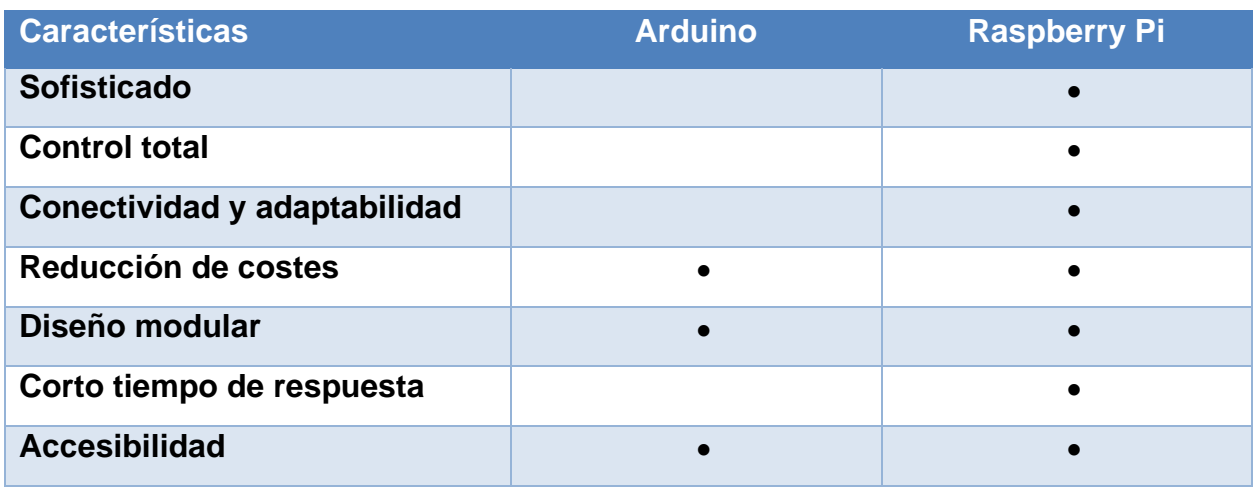

Por lo tanto, se eligió la placa Raspberry Pi, pues como se pudo observar, conserva todas las características necesarias, a comparación de la placa Arduino.

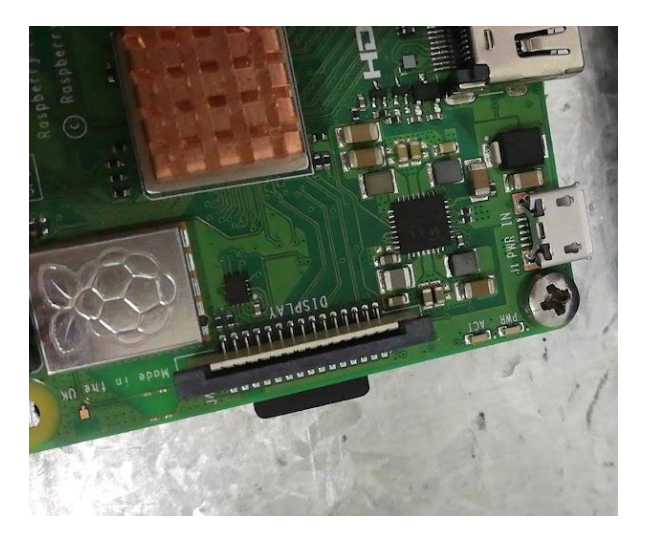

<span id="page-55-2"></span>56 Ilustración 40- Raspberry Pi para desarrollo del sistema

## <span id="page-56-0"></span>*12.3 Diseño de sistemas embebidos desarrollados en C++, Python.*

Se identificaron y seleccionaron los lenguajes de programación óptimos para el desarrollo del software. Siendo seleccionados C++ y Python, dado que son los lenguajes sobresalientes en la Raspberry Pi.

Por lo que se desarrolló el código de programación para interfaz y adquisición de datos de la producción.

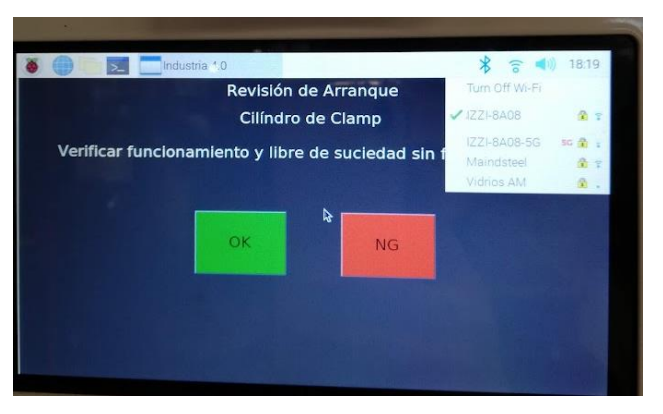

Ilustración 41- Configuración de la interfaz en el sistema

<span id="page-56-1"></span>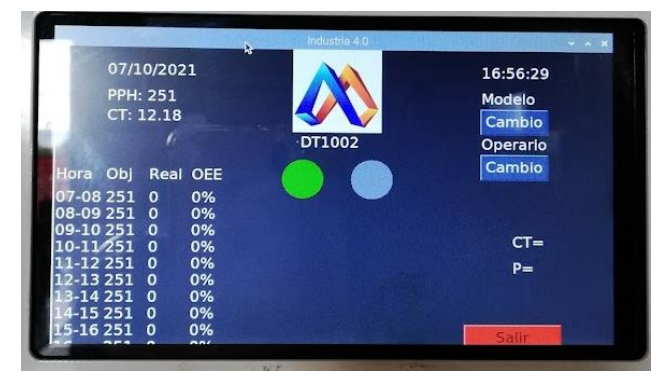

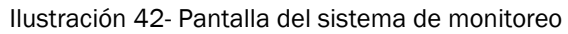

<span id="page-56-3"></span><span id="page-56-2"></span>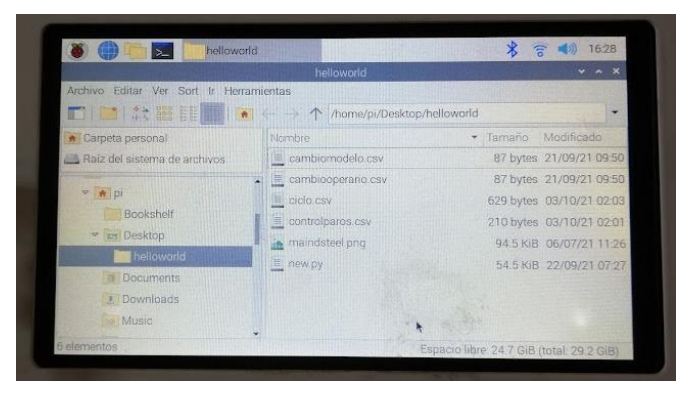

Ilustración 43- Código y archivos del sistema

#### <span id="page-57-0"></span>*12.4 Diseño de aplicaciones web, utilizando JavaScript, HTML, CSS, PHP.*

Se implementó diseños de aplicaciones web (JavaScript, HTML, CSS, PHP) para el desarrollo de la base de datos de inspección.

Además, se ejecutó el sistema de monitoreo con acceso a dispositivos remotos para conocer el estado de la maquinaria en producción automotriz.

El funcionamiento de la página web se basó principalmente, en mostrar una página de inicio, en la cual se exponen por bloques cada una de las máquinas que se tienen en el área de producción automotriz con el sistema de monitoreo integrado. Simultáneamente se ofrece un análisis de producción por cada máquina, en el cual se resume la producción diaria por medio de gráficas y tablas, donde se dio la opción de descargar un archivo Excel con esta información.

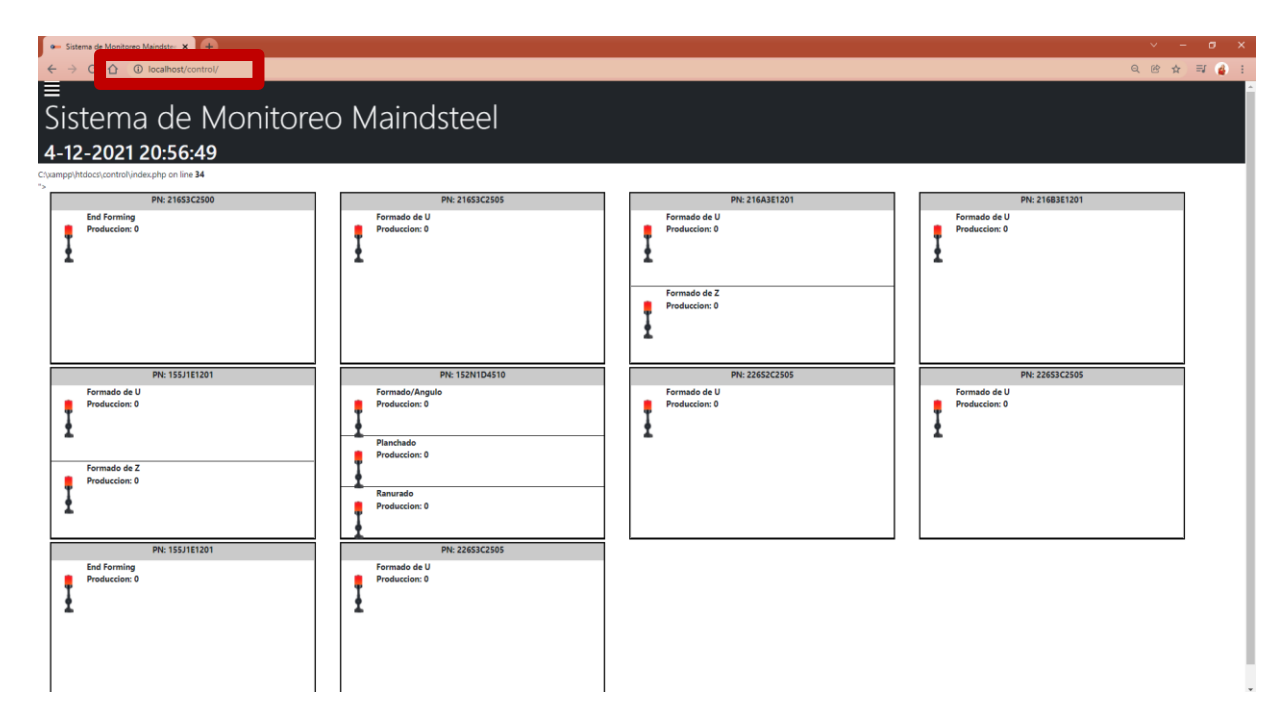

<span id="page-57-1"></span>Ilustración 44- Página principal del desarrollo web

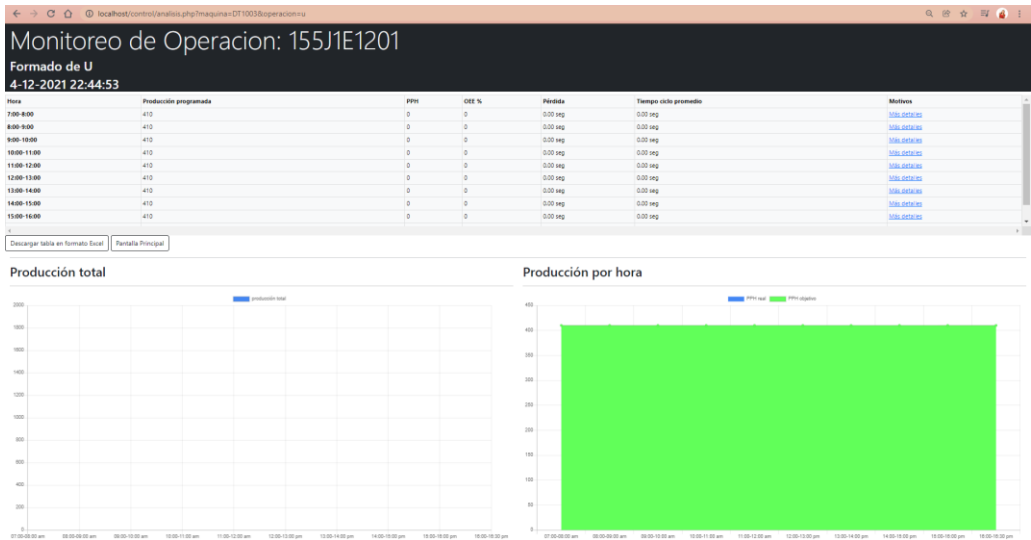

<span id="page-58-0"></span>Ilustración 45- Página de análisis de la máquina DT1003, con operación doblado de U

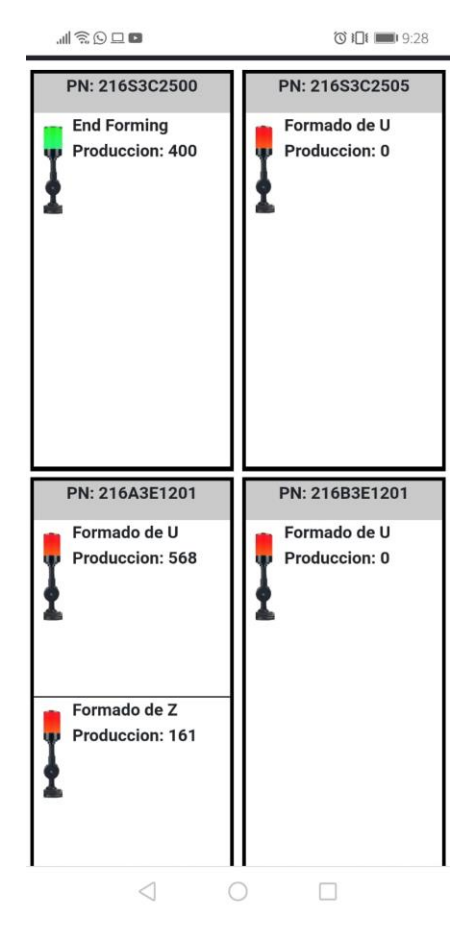

<span id="page-58-1"></span>Ilustración 46- Acceso al sistema de monitoreo desde dispositivos remotos

## <span id="page-59-0"></span>*12.5 Diseño y fabricación de PCB.*

Se realizó la fabricación de la placa de circuito impreso, a partir del diseño elaborado, obteniendo como resultado lo siguiente:

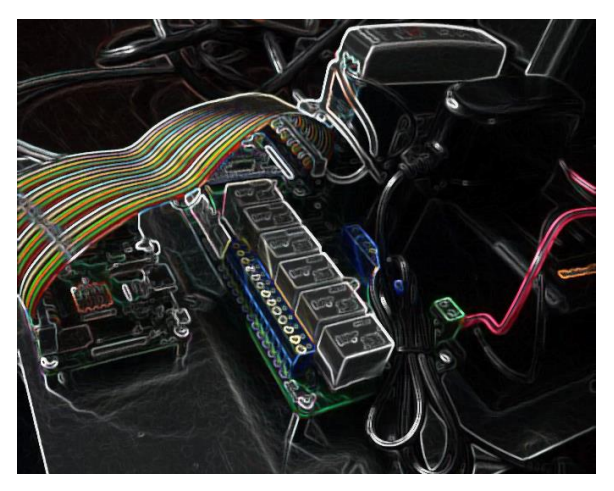

Ilustración 47- PCB montada al circuito

<span id="page-59-1"></span>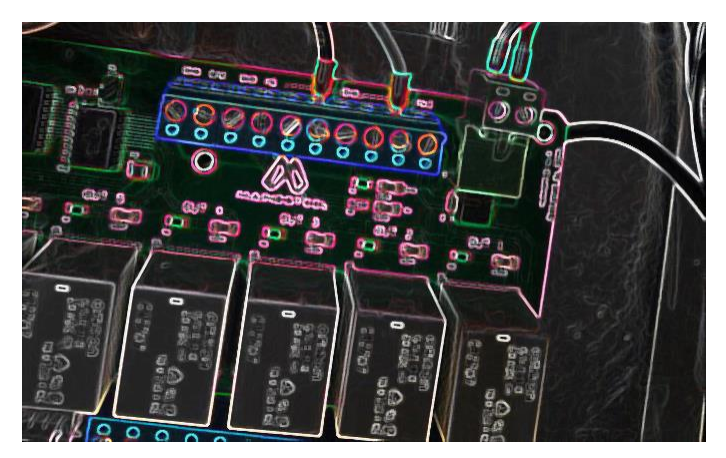

Ilustración 48- PCB I

<span id="page-59-3"></span><span id="page-59-2"></span>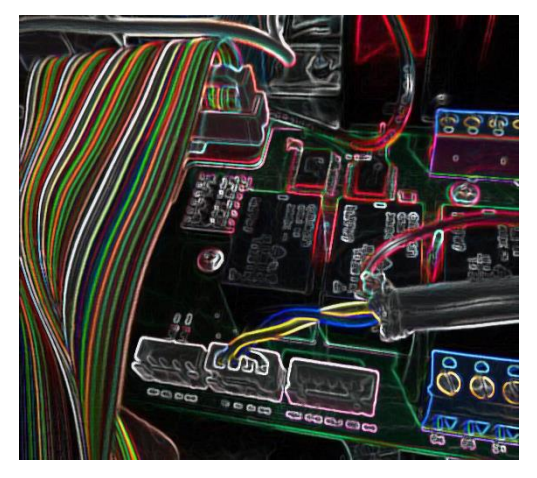

60 Ilustración 49- PCB II

## <span id="page-60-0"></span>*12.6 Armado de tableros electrónicos.*

Se elaboró el armado de tableros electrónicos, los cuales posteriormente son instalados en la máquina que cumplirán su propósito. Se adjuntan imágenes del proceso.

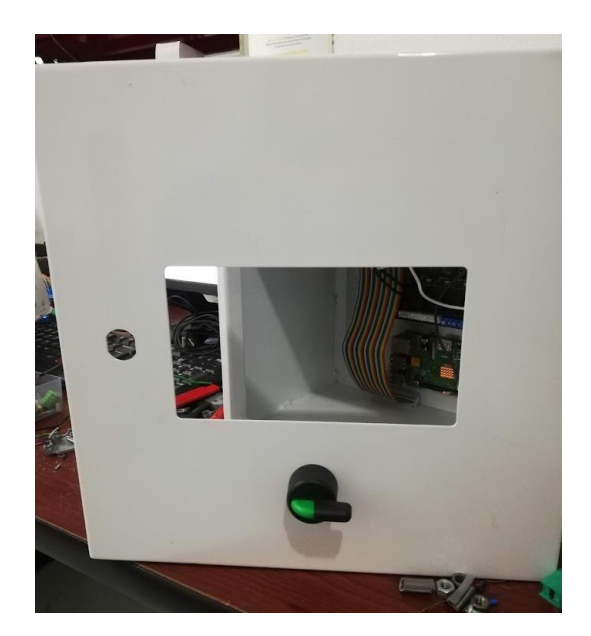

Ilustración 51- Armado de tablero **Ilustración 50- Tablero armado** 

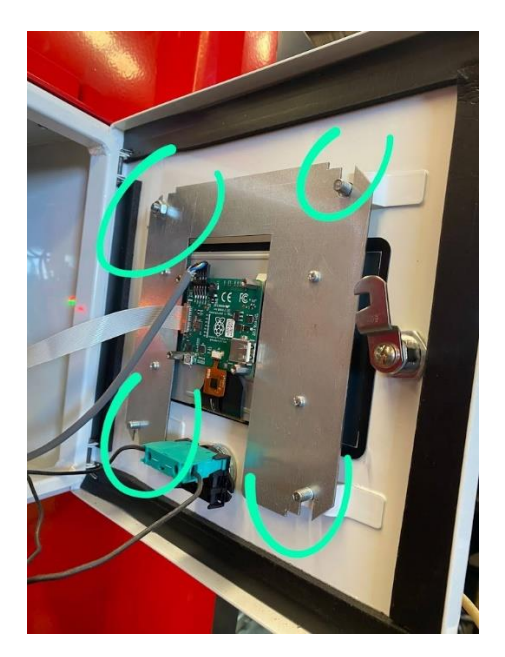

Ilustración 52- Armado de tablero parte frontal

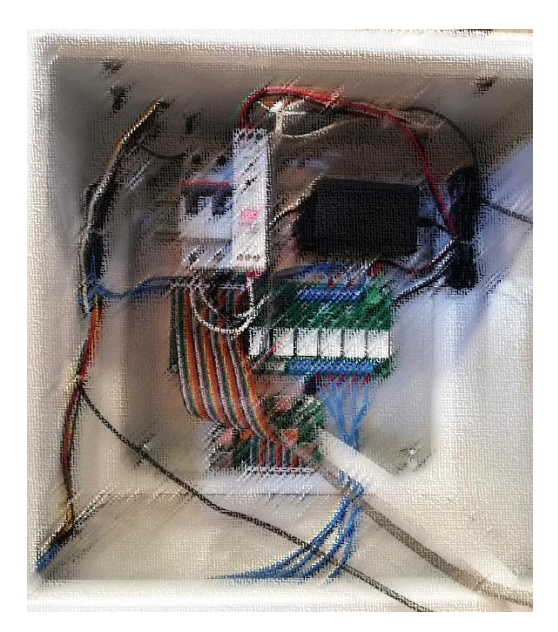

<span id="page-60-1"></span>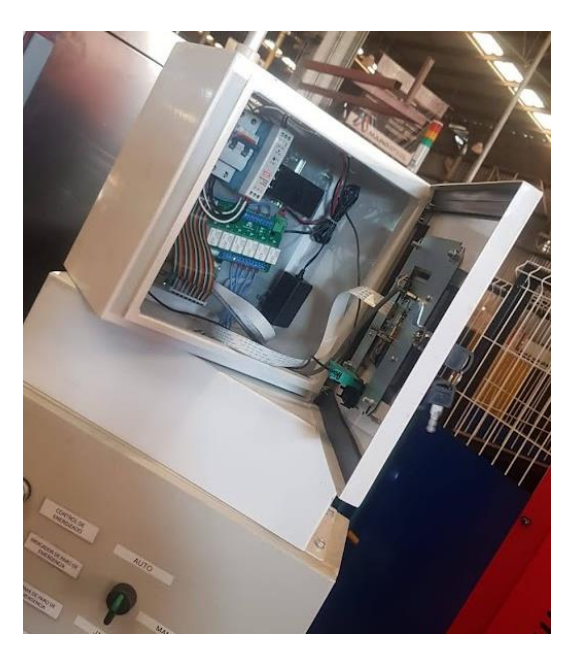

Ilustración 53- Tablero en máquina de producción

## <span id="page-61-0"></span>*12.7 Implementación del sistema de monitoreo.*

Se inspeccionó en tiempo real la línea de producción automotriz.

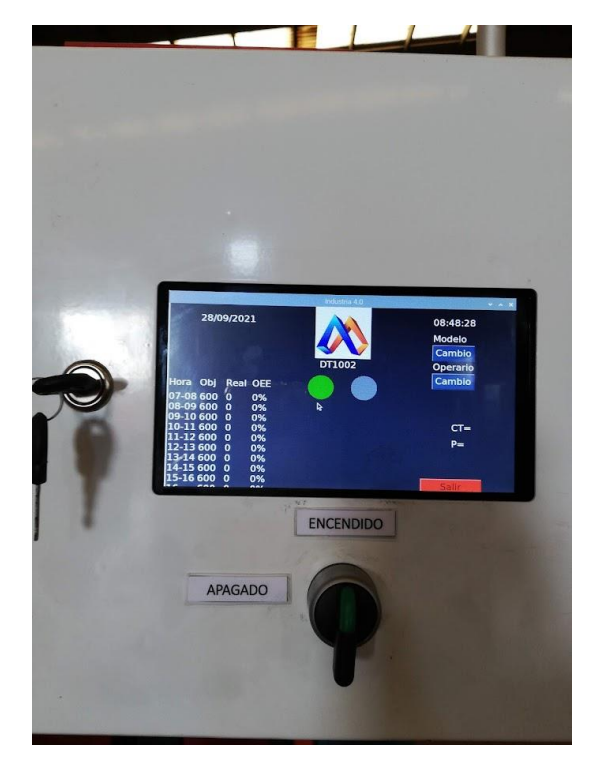

Ilustración 55- Interfaz del sistema de monitoreo I llustración 54- Interfaz del sistema de monitoreo II

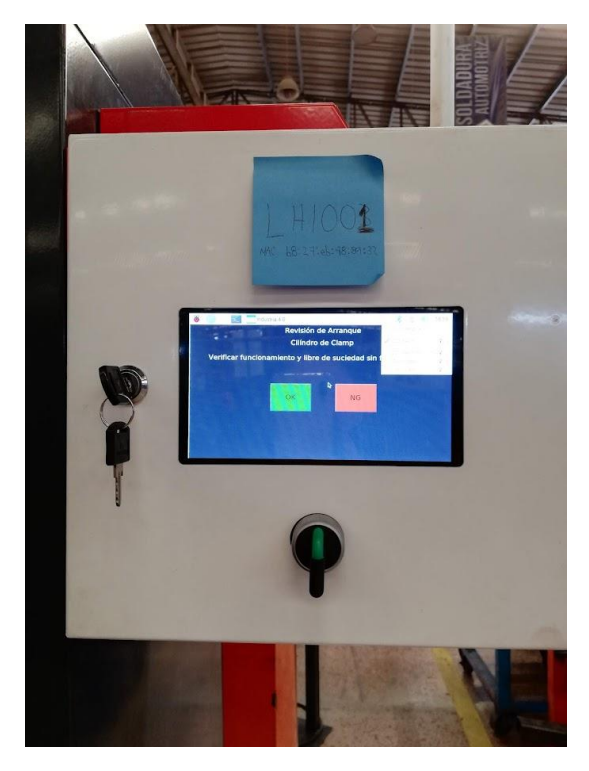

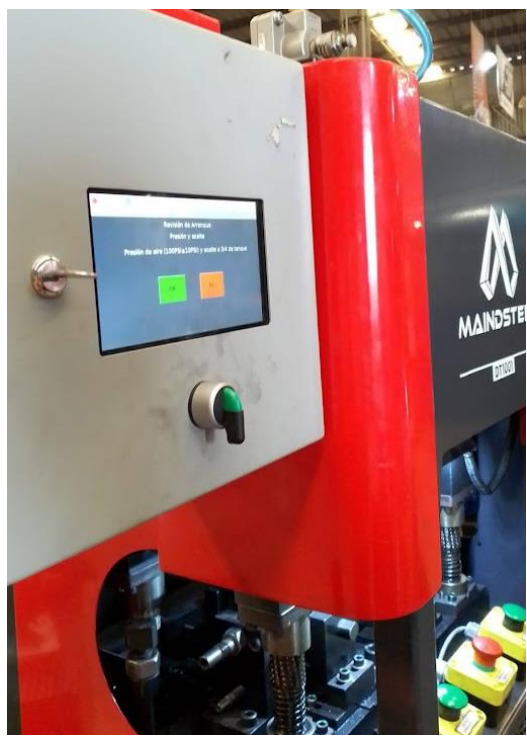

Ilustración 56- Sistema funcional en maquinaria

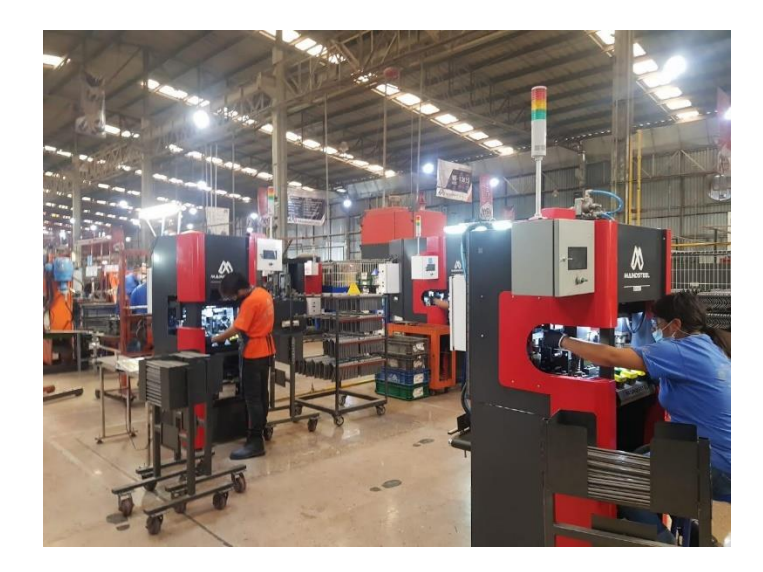

<span id="page-61-1"></span>Ilustración 57- Implementación del sistema de monitoreo

#### <span id="page-62-0"></span>*12.8 Obtención de resultados.*

Se valoró la importancia de la implementación de un sistema de monitoreo de producción en la línea automotriz, mediante la obtención de información en directo.

Para ello se realizó el análisis de la evolución de la productividad en producción automotriz, mediante el registro de datos y el gráfico de ellos.

<span id="page-62-1"></span>Se tomó una muestra aleatoria para realizar el estudio:

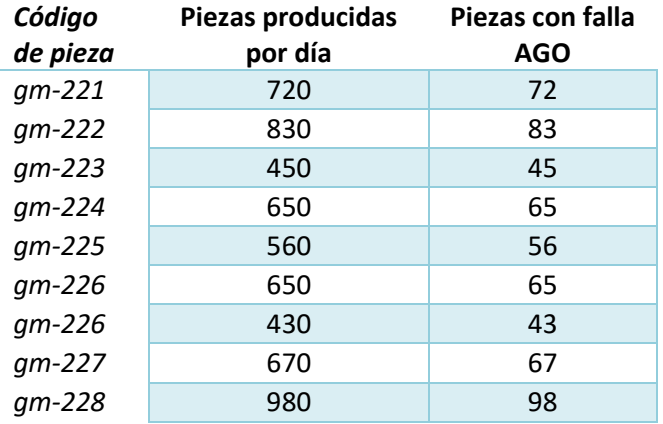

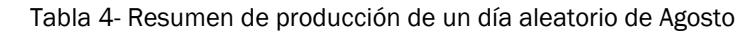

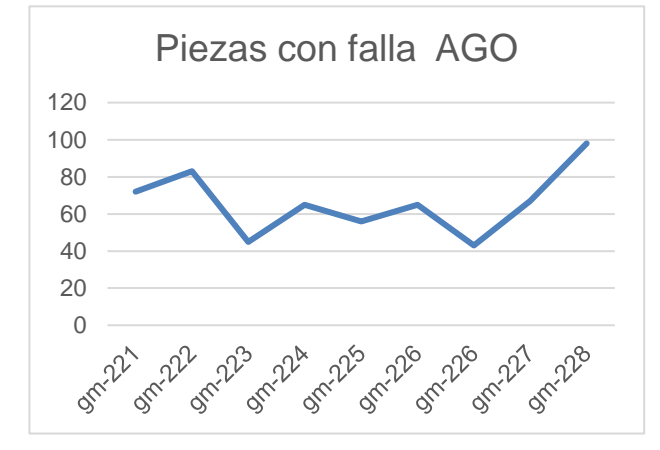

Ilustración 58- Gráfica de piezas con falla AGO lustración 59- Gráfica productividad de AGO

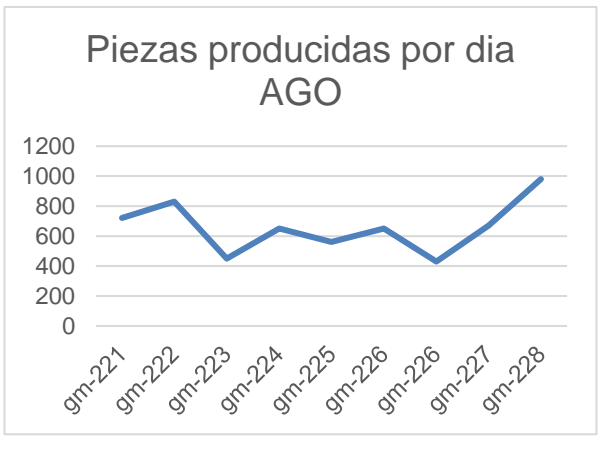

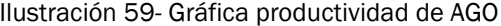

| Código<br>de pieza | Piezas producidas<br>por día | Piezas con falla<br><b>DIC</b> |
|--------------------|------------------------------|--------------------------------|
| $gm-221$           | 1100                         | 35                             |
| $gm-222$           | 980                          | 41                             |
| gm-223             | 670                          | 22                             |
| $qm-224$           | 1030                         | 33                             |
| gm-225             | 1600                         | 25                             |
| gm-226             | 840                          | 35                             |
| gm-226             | 720                          | 21                             |
| gm-227             | 850                          | 33                             |
| gm-228             | 1130                         | 48                             |

<span id="page-63-0"></span>Tabla 5- Resumen de producción de un día aleatorio de Diciembre

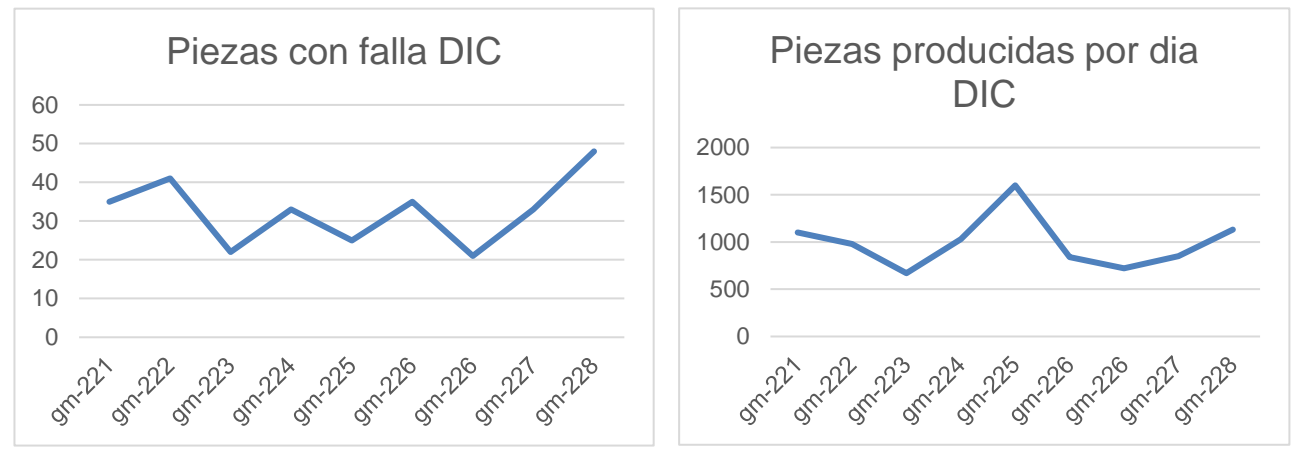

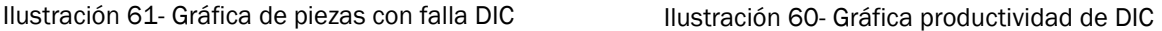

En el mes agosto se hizo una recopilación de datos de la producción mensual, en el cual se puede analizar que tenemos un índice muy alto de piezas que no cumplen con las especificaciones del cliente, sin embargo, luego de la ejecución del sistema de monitoreo en tiempo real de la producción en el área automotriz podemos observar un gran cambio en la línea de producción, además de la reducción de cuellos de botella, producción en tiempo y forma, menor índice de scrap y lo más importante, ser una empresa competitiva en el sector metalmecánico.

#### <span id="page-64-0"></span>**CAPÍTULO 6: CONCLUSIONES**

#### <span id="page-64-1"></span>*13. Conclusiones del Proyecto*

De acuerdo con los objetivos planteados, los resultados han sido exitosos. De modo que este proyecto de residencias me permitió ampliar mis conocimientos y perspectivas sobre la cuarta revolución industrial. Considerando que la carrera de Ingeniería Mecatrónica juega un papel muy importante en ella, pues se caracteriza por la sinergia de varias disciplinas, principalmente de la mecánica, electrónica e informática, a fin y efecto de la automatización de procesos.

Para este proyecto se plantea como propósito principal mejorar la productividad y la gestión de los recursos en producción en el área automotriz, el cual se pudo cumplir a partir del desarrollo e implementación de un sistema de monitoreo de fácil acceso en tiempo real desde dispositivos remotos para inspeccionar el estado de la maquinaria.

Vale la pena decir que es un sistema totalmente mecatrónico, pues analizando los objetivos específicos y el cronograma de actividades definidos, podemos darnos cuenta que la ejecución del mismo implicó en primer lugar el desarrollo de sistemas embebidos, los cuales se caracterizan por la programación que se puede desempeñar en ellos; en segundo lugar la electrónica en el diseño de placas de circuito impreso, así como en el armado de tableros electrónicos; no obstante se tuvo un acercamiento al desarrollo de páginas web, en lo cual personalmente no tenía ninguna experiencia, del mismo modo en el manejo de base de datos en MySQL.

En definitiva, ha sido un proyecto altamente competitivo, en el cual se logró implementar los conocimientos previamente adquiridos durante el estudio de la ingeniería, pero lo más importante es que se obtuvieron nuevos conocimientos y habilidades, de las cuales estoy segura, serán de gran beneficio para mi futuro como ingeniera.

## <span id="page-65-0"></span>**CAPÍTULO 7: COMPETENCIAS DESARROLLADAS**

#### <span id="page-65-1"></span>*14. Competencias desarrolladas y/o aplicadas.*

- 1. Reconocí la importancia de la industria 4.0 en la actualidad, con el propósito de una eficiente gestión de recursos y mejorando los procesos productivos.
- 2. Identifiqué las características principales de cada lenguaje de programación, con el fin de seleccionar el apropiado de acuerdo al propósito establecido.
- 3. Diseñé aplicaciones web con JavaScript, HTML, CSS, PHP, para el concebimiento de una página web, que presentaba el resumen en tiempo real de la producción en la maquinaria de línea automotriz.
- 4. Utilicé el software Altium Designer para diseño de PCB
- 5. Valoré la importancia de la implementación de sistemas que se fundamentan en la cuarta revolución industrial.
- 6. Ejercí el armado de tableros eléctricos para la integración de sistemas embebidos.
- 7. Trabajé en equipos multidisciplinarios para el alcance de los objetivos.
- 8. Desarrollé habilidades en el lenguaje de programación Python.
- 9. Empleé las herramientas de la calidad para la identificación de la problemática principal, así como las posibles causas raíz de la misma.
- 10. Apliqué métodos estadísticos para el análisis de los resultados obtenidos acto seguido de la implementación del sistema de monitoreo en tiempo real de la producción en la línea automotriz.
- 11. Manipulé sistemas operativos basados en Linux. Realizando configuraciones para autoarranque de ciertos códigos de programación, a nivel usuario.
- 12. Comprendí la relación de la implementación del sistema de monitoreo de producción en la línea automotriz con la industria 4.0. Además, de la importancia de la toma de decisiones fundamentadas en información actualizada.

#### <span id="page-66-0"></span>**CAPÍTULO 8: FUENTES DE INFORMACIÓN**

#### <span id="page-66-1"></span>*15. Fuentes de información*

- 1. Benjumea, V., & Roldán, M. (23 de octubre de 2017). *Universidad de Málaga.* Obtenido de Fundamentos de Programación con el Lenguaje de Programación C++: http://www.lcc.uma.es/~vicente/docencia/cppdoc/programacion\_cxx.pdf
- 2. Cobo, Á., Gómez, P., Pérez , D., & Rocha, R. (2005). *PHP y MySQL: Tecnología para el desarrollo de aplicaciones web.* España: Ediciones Díaz de Santos.
- 3. Córdoba Nieto, E. (diciembre de 2006). *Revista Ingeniería e investigación.* Obtenido de Manufactura y automatización: https://www.redalyc.org/articulo.oa?id=64326315
- 4. Eguíluz Pérez , J. (2009). *Introducción a JavaScript.* LibrosWeb.
- 5. Eguíluz Pérez, J. (17 de diciembre de 2008). *LibrosWeb.* Obtenido de Introducción a CSS: https://www.jesusda.com/docs/ebooks/introduccion\_css.pdf
- 6. Escalante Cardona, D. S., & Vargas Ospina, D. M. (2019). *Raspberry pi: la tecnología reducida en placa.* Obtenido de https://repository.usc.edu.co/bitstream/handle/20.500.12421/4250/RASPBERRY%2 0PI.pdf?sequence=3&isAllowed=y
- 7. Gortazár Bellas, F., Martínez Unanue, R., & Fresno Fernández , V. (2016). *Lenguajes de programación y procesadores.* España: Centro de Estudios Ramón Areces.
- 8. Lerma-Blasco, R. V., Murcia Andrés, J. A., & Mifsud Talón, E. (2013). *Aplicaciones web.* España: McGraw-Hill.
- 9. Mateu, C. (2004). *Desarrollo de aplicaciones web.* Barcelona: Eureca Media, SL.
- 10. MDN contributors . (03 de junio de 2021). *Conceptos básicos de HTML*. Obtenido de https://developer.mozilla.org/es/docs/Learn/Getting\_started\_with\_the\_web/HTML\_b asics
- 11. Menéndez, R. (s.f.). *UM.* Obtenido de Lenguaje-de-programacion-JavaScript: https://www.um.es/docencia/barzana/DAWEB/Lenguaje-de-programacion-JavaScript-1.pdf
- 12. Miñarro, B. Ú. (2009). *Sistemas embebidos*. Obtenido de https://www.um.es/documents/4874468/19345367/ssee-t01.pdf/4ea71f56-2950- 4c3f-acbe-e7699e490f4e
- 13. Ningenia. (2016). *Qué es la Industria 4.0.* Obtenido de http://www.ningenia.com/2016/05/31/que-es-la-industria-4-0/
- 14. *Oracle*. (s.f.). Obtenido de Base de datos: https://www.oracle.com/mx/database/what-is-database/
- 15. *phpMyAdmin*. (2020). Obtenido de ¡Bienvenido a la documentación de phpMyAdmin!: https://docs.phpmyadmin.net/es/latest/index.html
- 16. Pimiento Ortiz, N. R. (2014). *Técnicas Básicas para el análisis y mejoramiento de la productividad en procesos de manufactura.* Bucaramanga.
- 17. Pressman, R. S. (2010). *Ingeniería del software .* México: The McGraw-Hill.
- 18. *Revista de Robots*. (27 de octubre de 2021). Obtenido de Automatización industrial. ¿Qué es la automatización y cómo funciona?: https://revistaderobots.com/industria/automatizacion-industrial/
- 19. Ricardo, C. M. (2009). *Bases de Datos.* México: The McGraw-Hil.
- 20. Sanchis Llopis, R., Romero Pérez, J. A., & Ariño Latorre, C. V. (2010). *Automatización Industrial.*
- 21. Santander Universidades. (08 de marzo de 2021). *Becas Santander*. Obtenido de ¿Qué son los lenguajes de programación y cuáles son los más utilizados?: https://www.becas-santander.com/es/blog/lenguaje-programacion.html
- 22. Santander Universidades. (09 de abril de 2021). *Becas Santander*. Obtenido de Python: qué es y por qué deberías aprender a utilizarlo: https://www.becassantander.com/es/blog/python-que-es.html
- 23. Schwab, K. (2016). *La cuarta revolución industrial.* España: Penguin Random House Grupo Editorial .
- 24. Silva, D. d. (18 de marzo de 2021). *Web Content & SEO Associate*. Obtenido de ¿Qué es el acceso remoto? Comprende el concepto y su importancia: https://www.zendesk.com.mx/blog/acceso-remoto-que-es/
- 25. Solectro. (diciembre de 2020). *Curso de Raspberry Pi desde cero.* Obtenido de https://solectroshop.com/img/cms/Productos%20DICIEMBRE/Gu%C3%ADa%20de %20Raspberry%20Pi%20desde%20cero%20-%20Solectro.pdf
- 26. Universidad nacional de la plata. (2018). *Tableros eléctricos.* Obtenido de https://unlp.edu.ar/frontend/media/90/33790/49cdae8cd1a7709f8adecd349c9ae455 .pdf
- 27. Ynzunza Cortés, C. B., Izar Landeta, J. M., Bocarando Chacón, J. G., Aguilar Pereyra, F., & Larios Osorio, M. (2017). *Conciencia Tecnológica.* Obtenido de El Entorno de la Industria 4.0: Implicaciones y Perspectivas Futuras: https://www.redalyc.org/articulo.oa?id=94454631006

## <span id="page-69-0"></span>**CAPÍTULO 9: ANEXOS**

<span id="page-69-1"></span>*17. Anexos* 

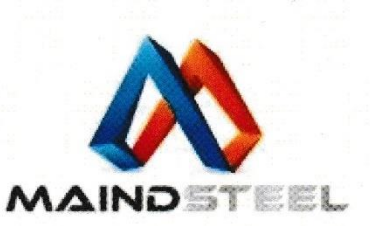

San Francisco de los Romo, Ags., a 10 de septiembre 2021.

#### DR. JOSÉ ERNESTO OLVERA GONZÁLEZ **DIRECTOR** INSTITUTO TECNOLÓGICO DE PABELLÓN DE ARTEAGA

At'n Ma. Magdalena Cuevas Martínez Jefe (a) del Departamento de Gestión Tecnológica y Vinculación

Me permito notificarle la aceptación del C. TANIA LIZBETH MONTOYA LECHUGA quien cursa la carrera de INGENIERÍA MECATRONICA, con No. De control 171050123 de la institución que dignamente Usted representa, para presentar sus ESTADIAS PROFESIONALES en el área de INVESTIGACIÓN Y DESARROLLO en la empresa MANUFACTURAS INDUSTRIALES CEJ, S.A DE C.V., bajo la responsabilidad de Ing. Luis Francisco Ornelas Ríos, Ingeniero de Proyecto

De acuerdo a lo anterior el C. TANIA LIZBETH MONTOYA LECHUGA prestara dichos servicios desde el ciclo de agosto a diciembre de 2021, laborando 5 horas diarias de lunes a viernes, de acuerdo a su expediente citado.

Sin más por el momento quedo de Usted como su atento y seguro servidor.

**ATENTAMENTE** 

LIC. YAZMÍN LISSETE PÉREZ SOTO **RECURSOS HUMANOS** Y ATENCION AL CLIENTE MANUFACTURAS INDUSTRIALES CEJ, S.A. DE C.V. RFC: MIC0602091S1

Municipio de Calvillo No. 103, Parque Industrial del Valle de Aguascalientes San Francisco de los Romo, Ags. Mex. C.P. 20358

contacto@maindsteel.com.mx vetas@maindsteel.com.mx

www.maindsteel.com.mx

Tel: +52 1/449) 158 1700

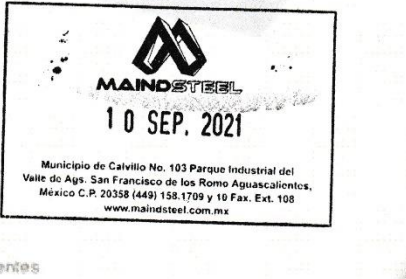

## <span id="page-70-0"></span>*18. Registros de Productos*